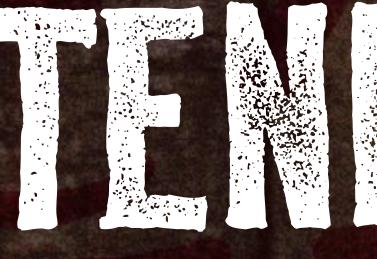

### PARTNER PAGE GUIDE SEPTEMBER 2022

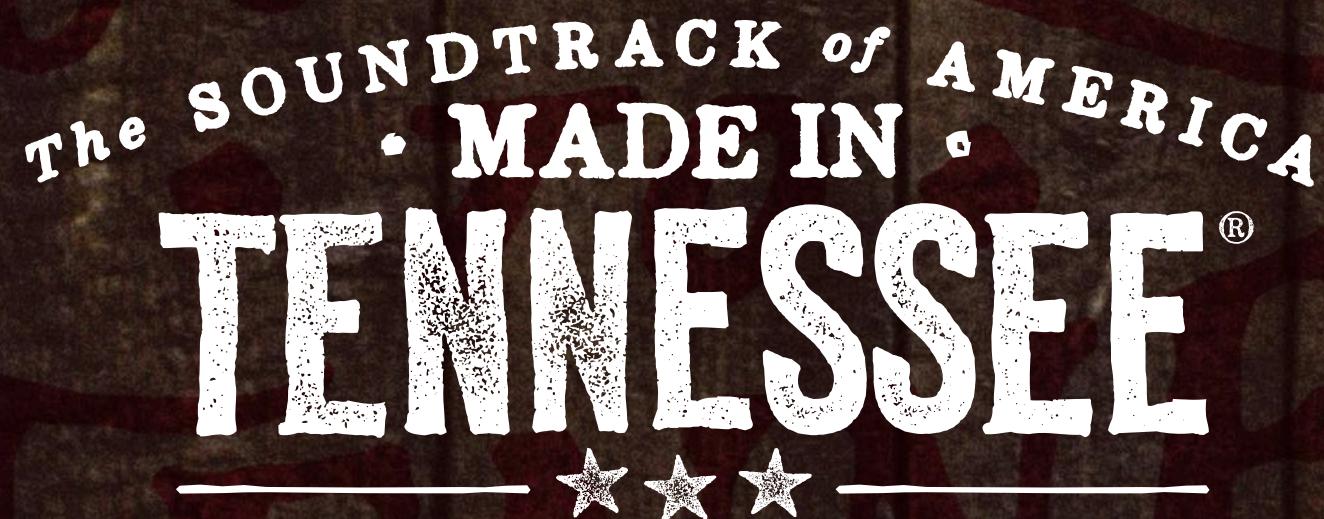

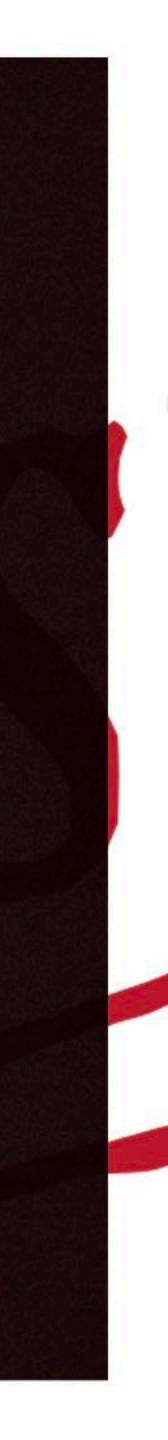

GET STARTED

- 1. How TNVacation.com Can Market Your Business
- 2. Five Steps to Save You Time
- 3. Page Contents & Best Practices
- 4. Login & Build Your Free Partner Page
- 5. Page Scoring
- 6. Approval Process
- 7. Contact TDTD for Help

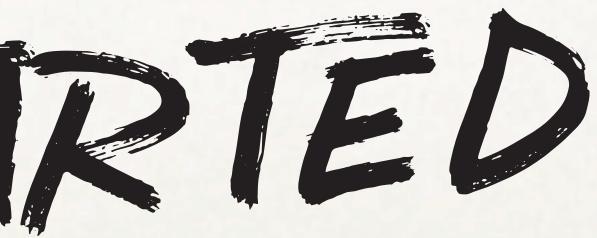

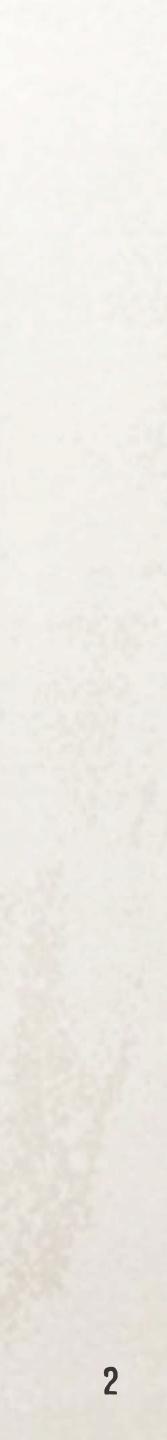

# DON'T FORGET

#### Username or Email Address:

Password:

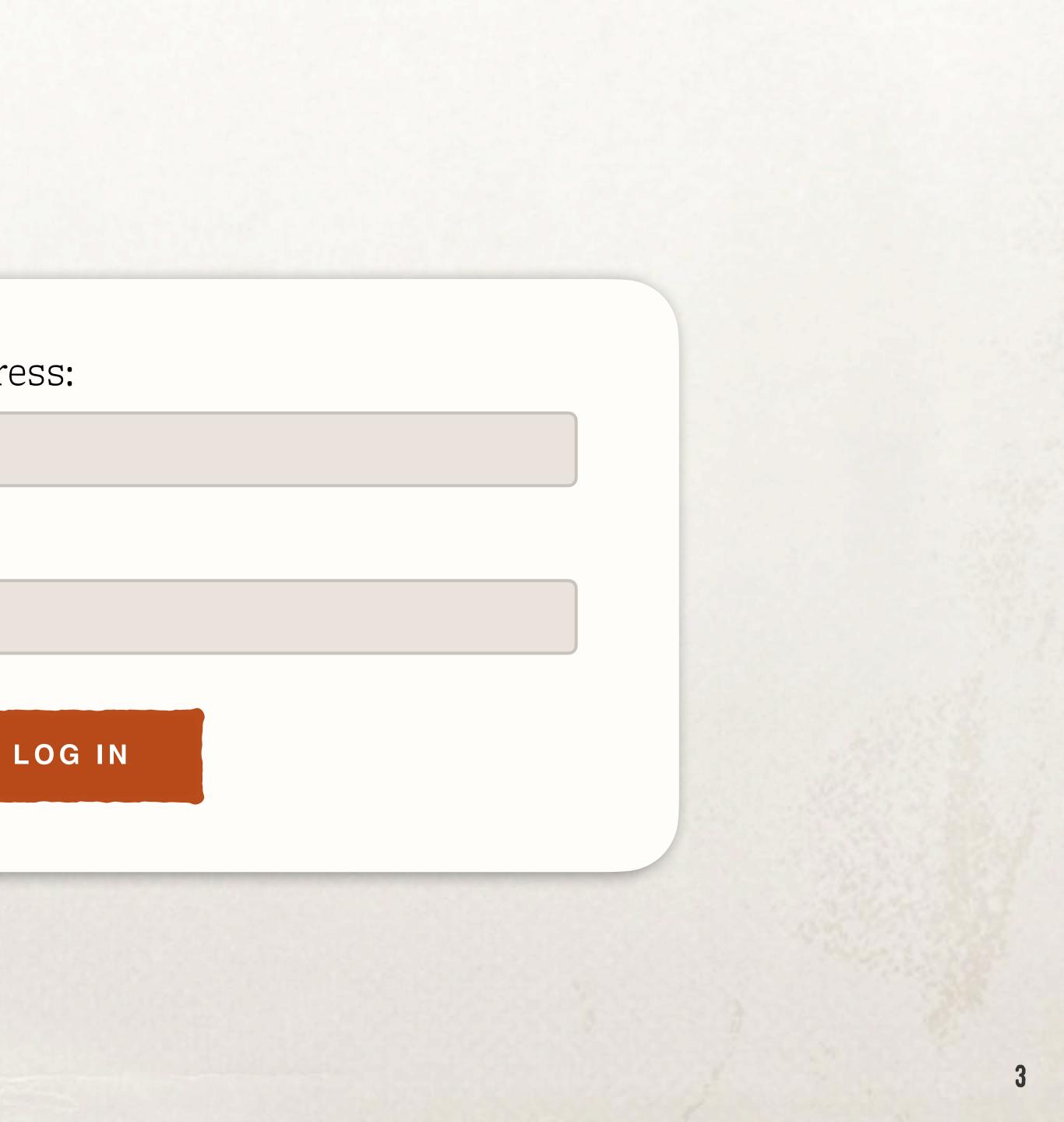

# HOW TNVACATION.COM CAN MARKET YOUR BUSINESS

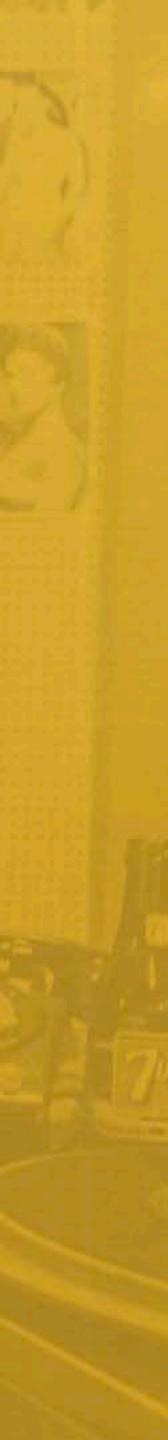

We want to inspire travelers to experience the best of Tennessee.

**That's you** — the places that make Tennessee like no other place on earth. That's why tnvacation.com highlights partners in nearly every corner of the site and gives visitors easier ways to discover you and add you to their itineraries.

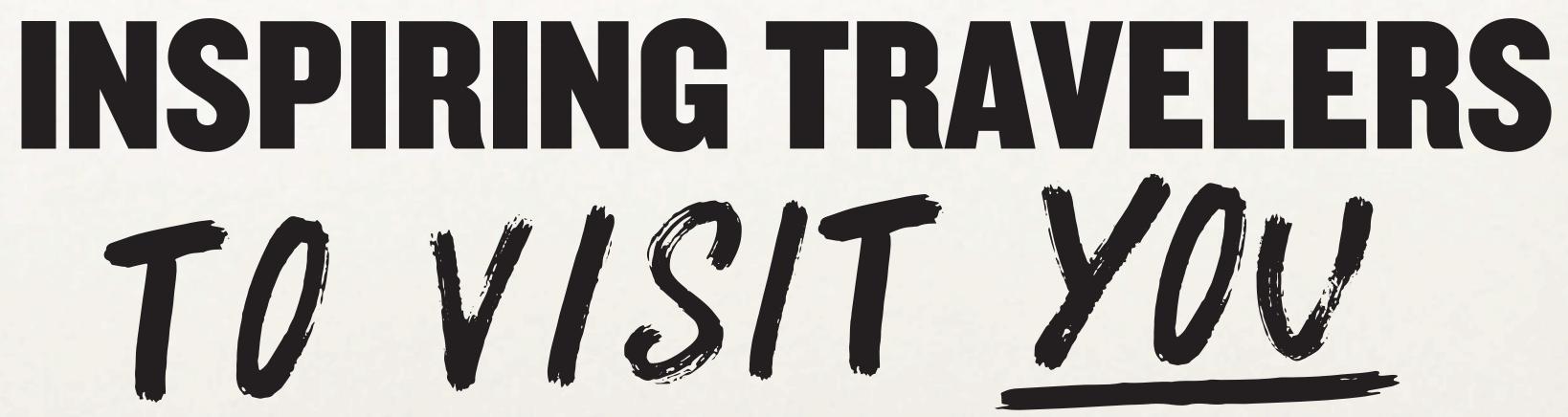

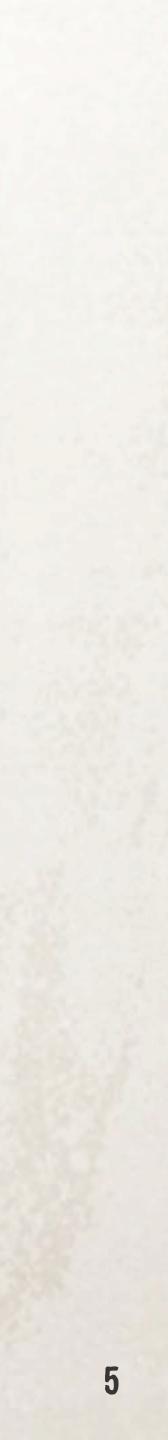

### **Trip Planner**

An interactive search that helps travelers find and save things to do, as well as places to stay, eat and drink during their trip.

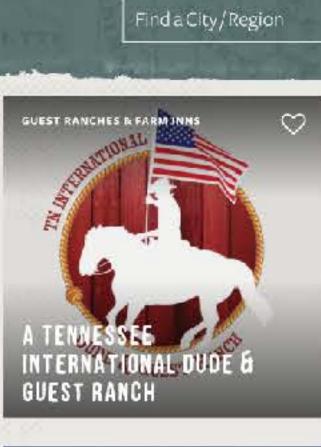

SEE EXAMPLE

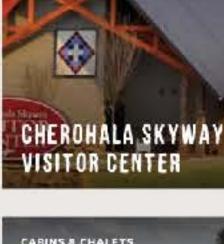

VISITOR SERVICES

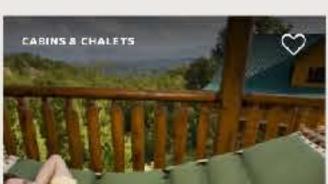

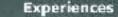

Cities & Regions

**Plan Your Trip** 

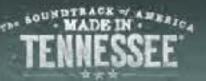

Events

My Trip

Stay Inspired 🔀

### PLAN YOUR TRIP

Find and save things and places to eat, sleep, sip, savor, dance, discover and explore during your Tennessee -travels. If something sparks your interest, click the |
abla| button. We'll keep it all organized for you |
abla|

 $\sim$ VIEW YOUR TRIP

M GOING TO

I'M LOOKING FOR Findacategory

SHOW ME

FAMILY FRIENDLY

LIVE MUSIC

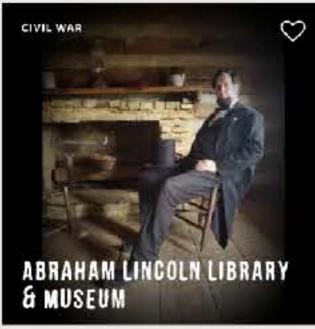

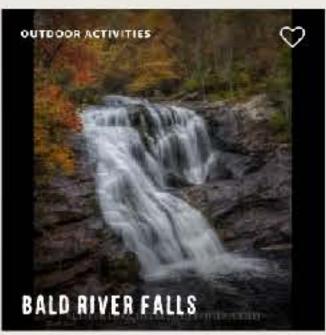

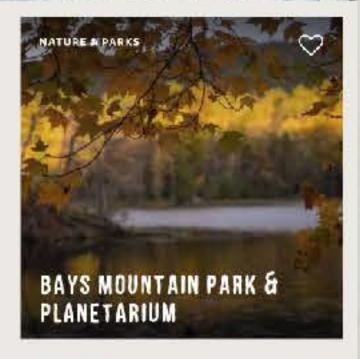

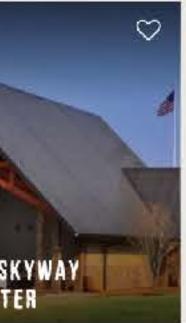

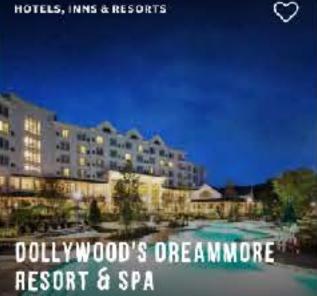

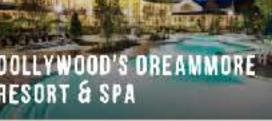

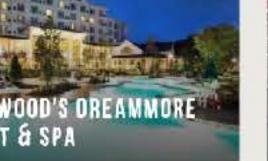

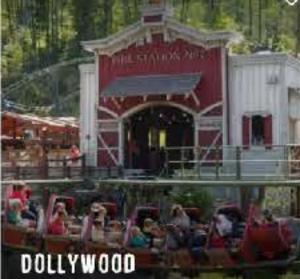

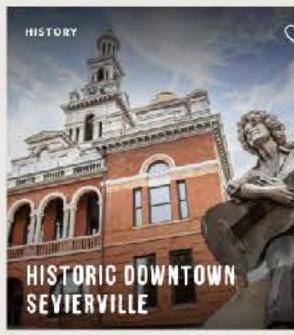

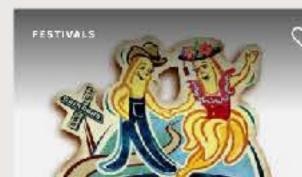

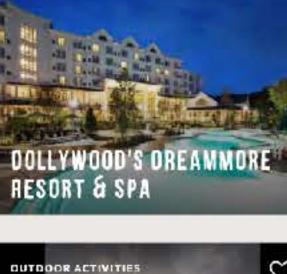

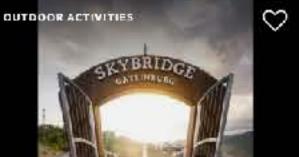

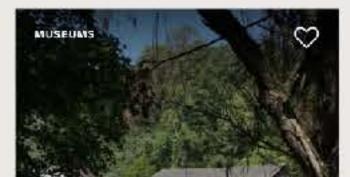

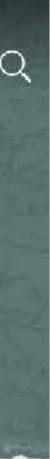

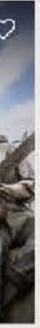

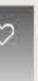

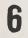

#### **City Pages**

An overview city page that highlights key attractions in each city, including curated lists of local partners.

SEE EXAMPLE

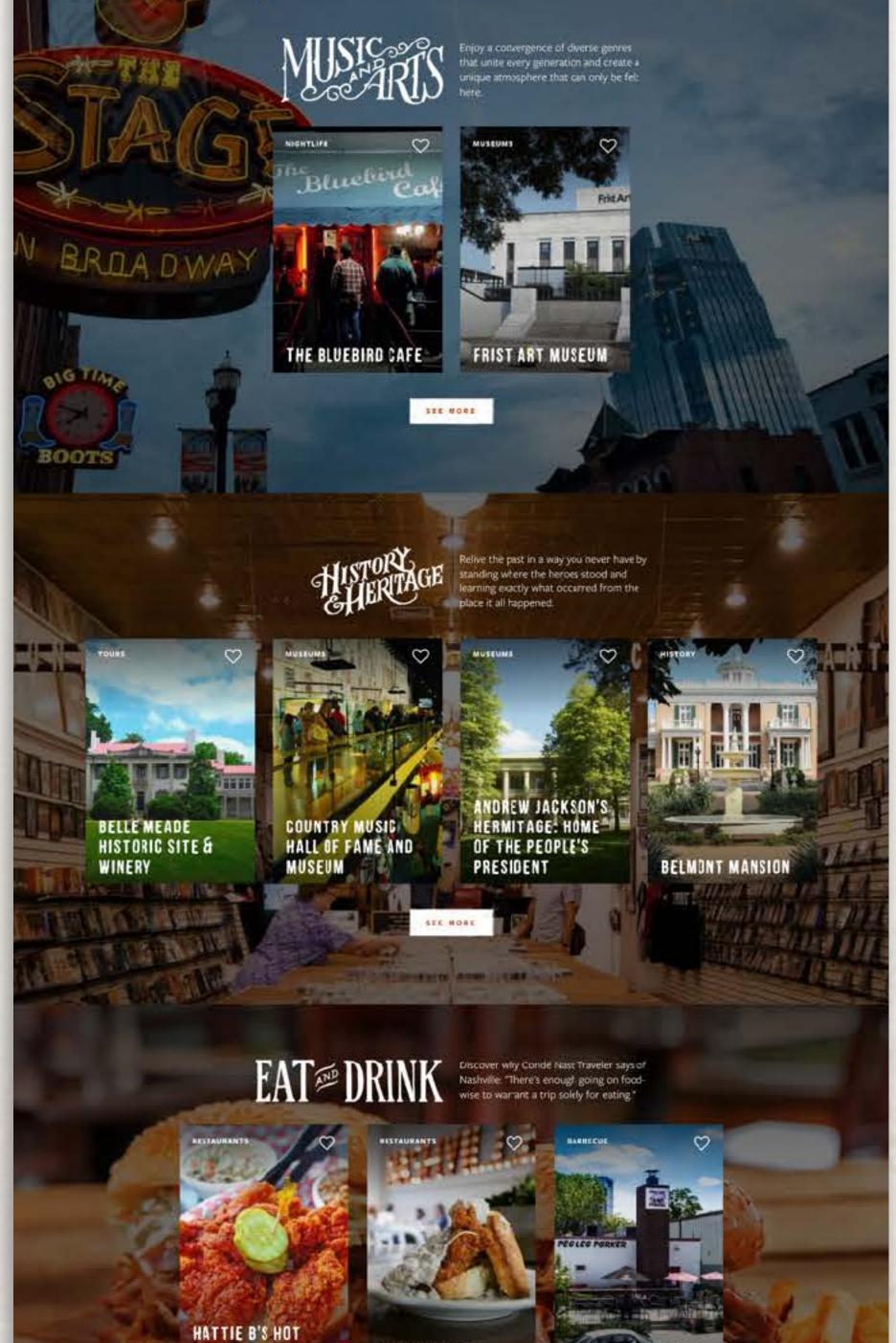

PEG LEG PORKER

CHICKEN AND AND AND

BISCUIT LOVE

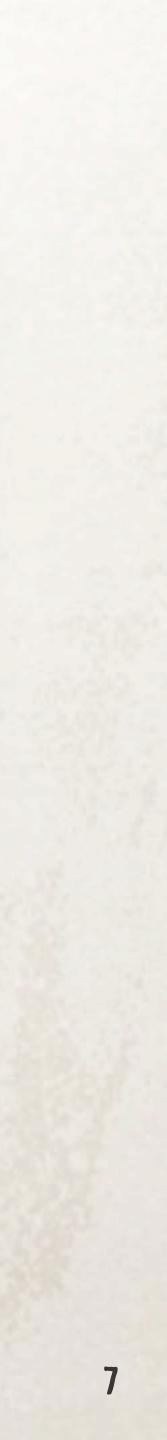

### **Division Pages**

An overview of the division that highlights key attractions in the East, Middle, and West Tennessee and Smokies.

SEE EXAMPLE

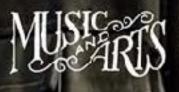

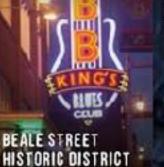

CHARLES VERGOS

NATIONAL CIVIL RIGHTS MUSEUM

RENDEZVOUS

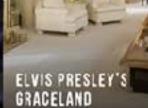

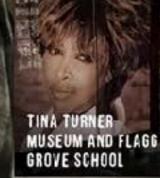

AMERICAN SC MUSIC

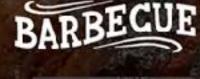

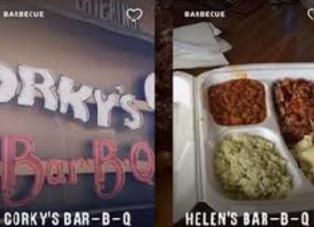

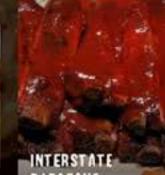

#### INTERST BARBECU

SEE MORE

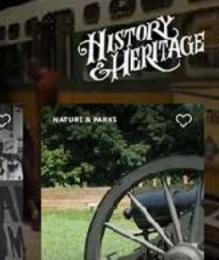

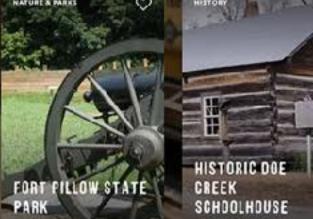

CASEY JONES HOME & RAILROAD MUSEUM

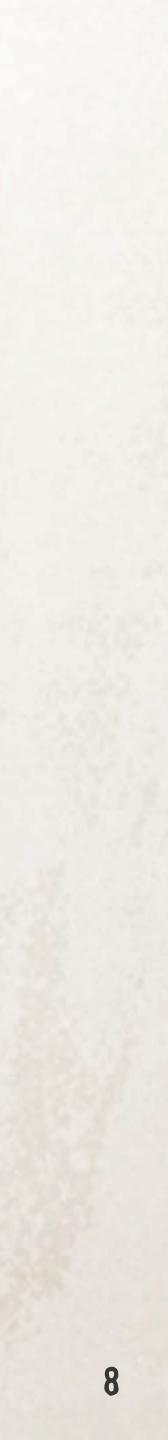

#### Articles

Articles highlight partner pages mentioned in that article so readers can quickly learn more or add you to their Trip Planner.

SEE EXAMPLE

#### PLACES IN THIS ARTICLE

----

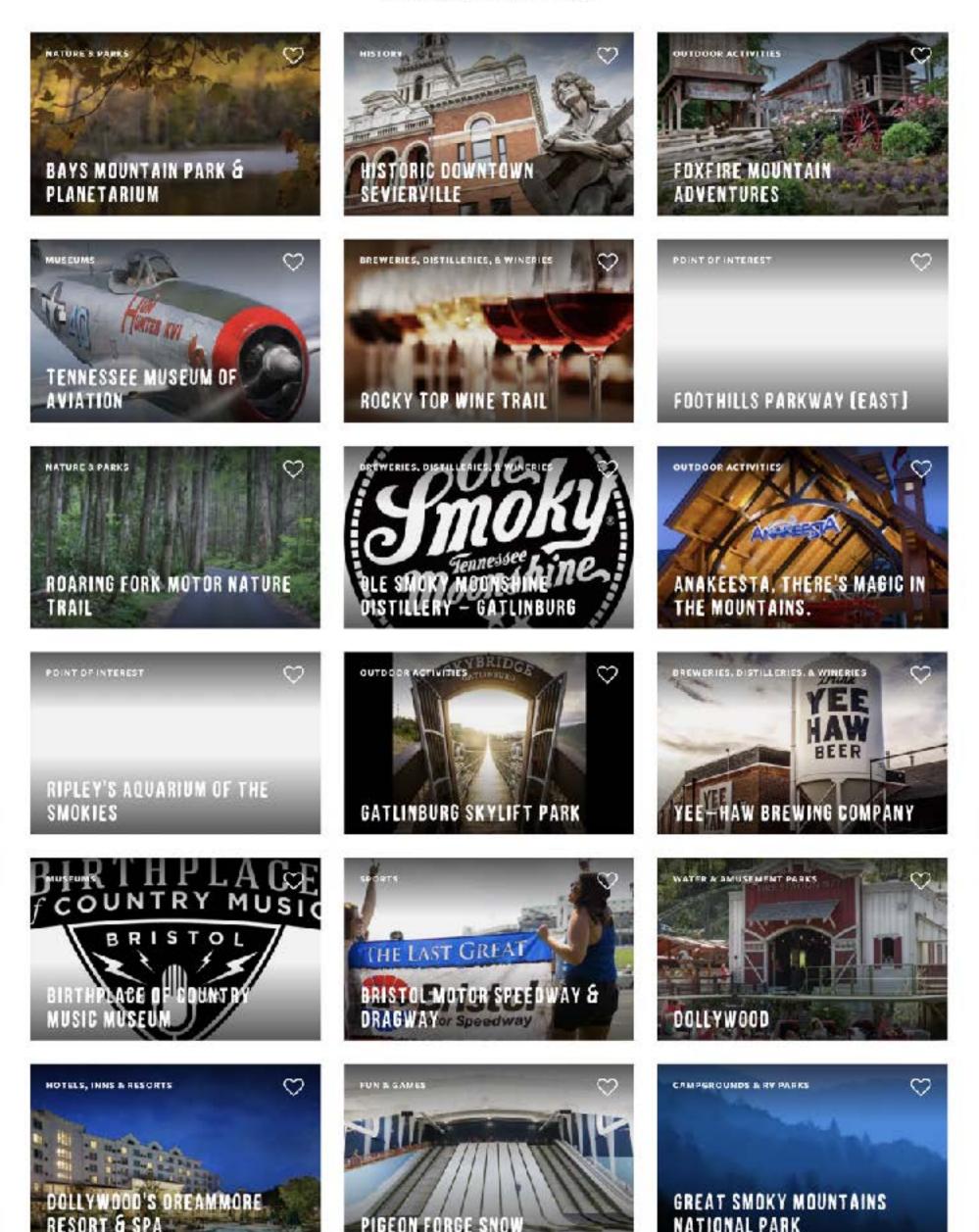

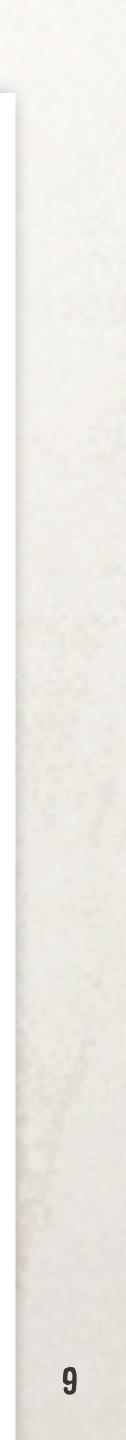

#### **Other Partner Pages**

Your partner page also appears on partner pages you have tagged as related to you, or partners located nearby.

SEE EXAMPLE

#### **RELATED PARTNERS**

Check out these partners, hand-picked by Ryman Auditorium.

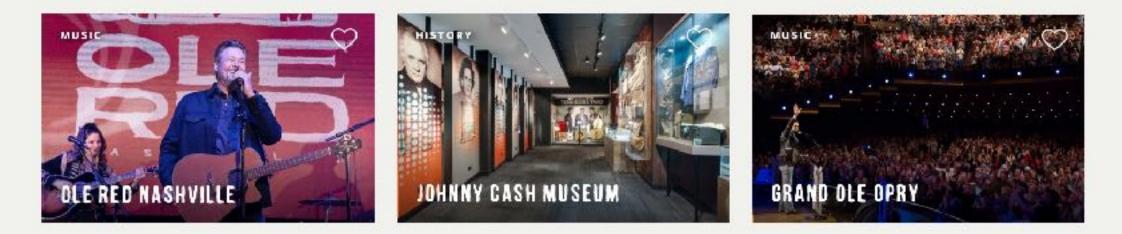

#### NEARBY ATTRACTIONS

Still exploring? Try these popular ideas in and around Nashville.

#### EAT & DRINK

PLACE TO STAY

THINGS TO DO

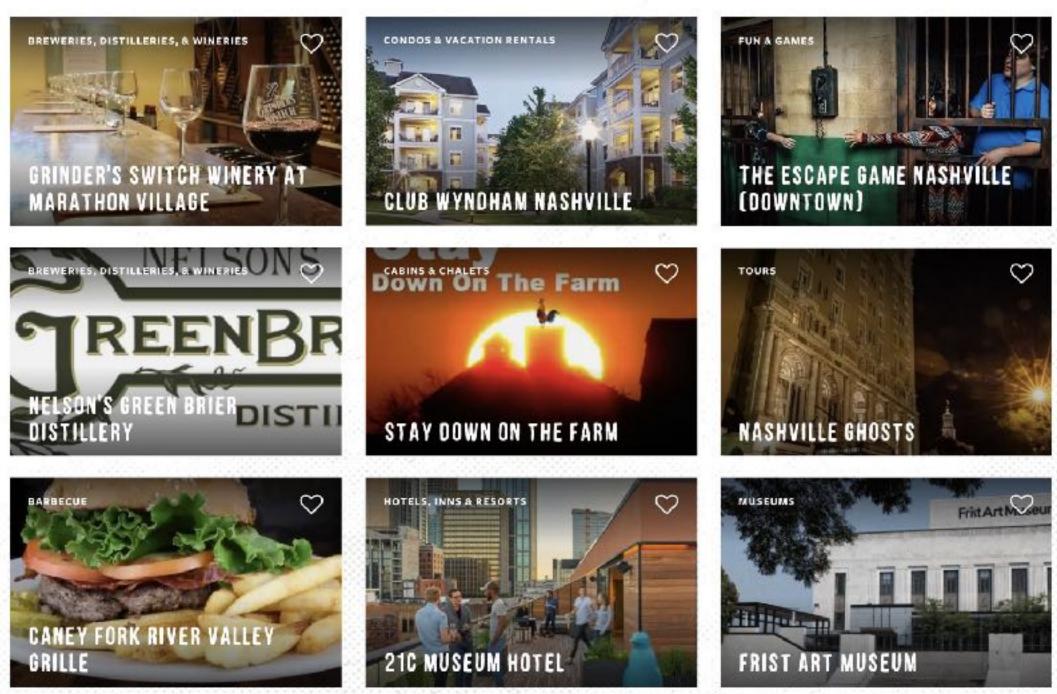

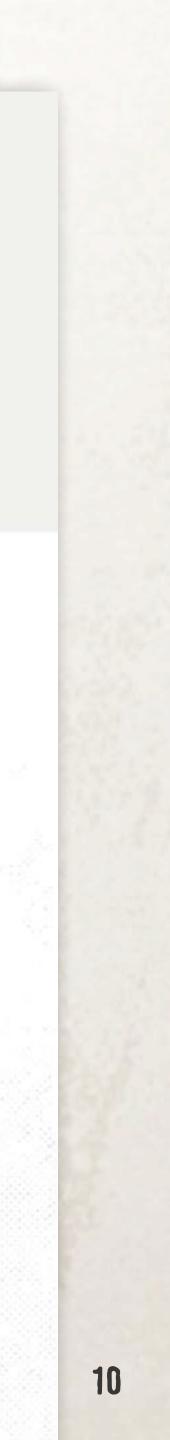

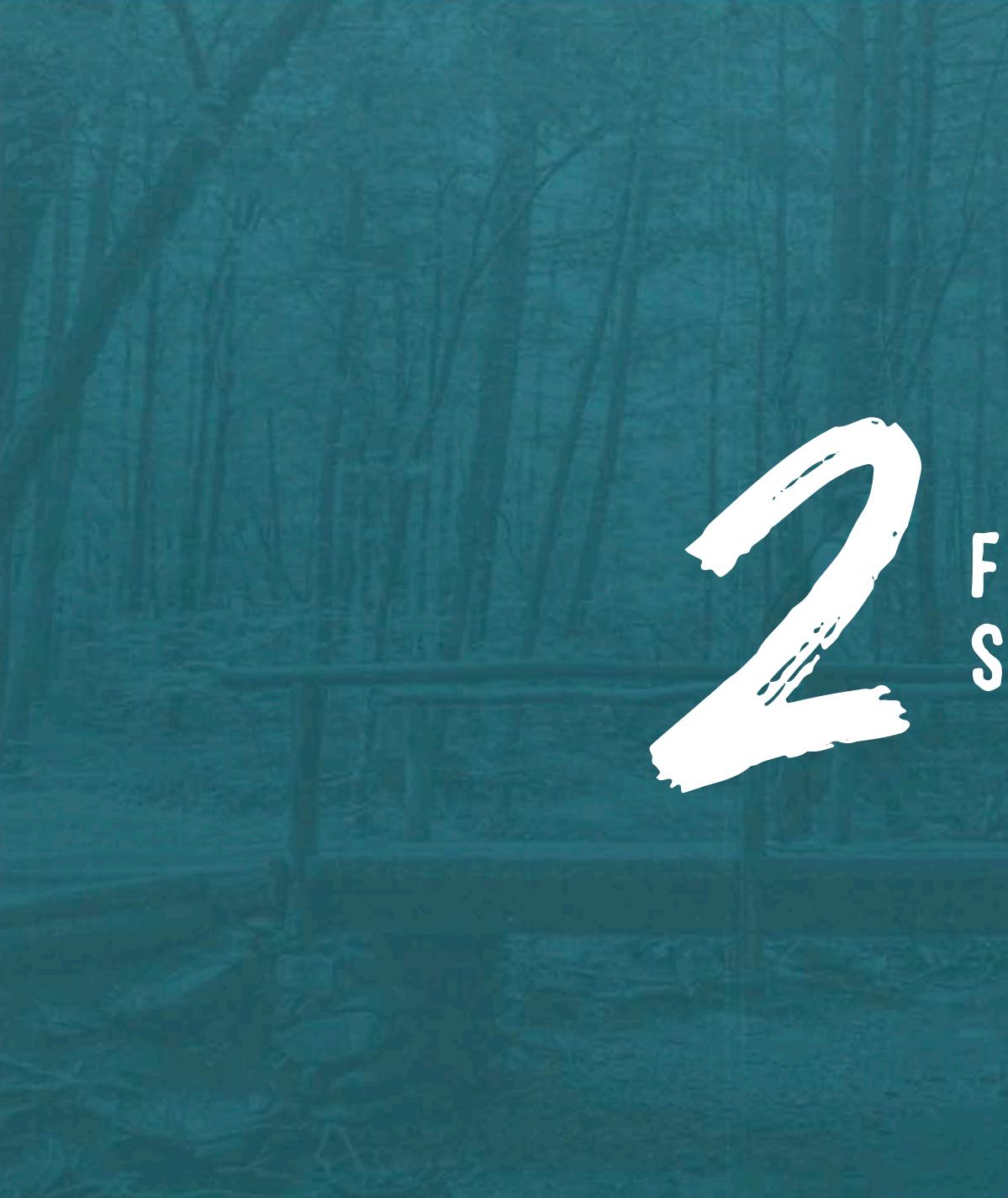

# FIVE STEPS TO Save you time

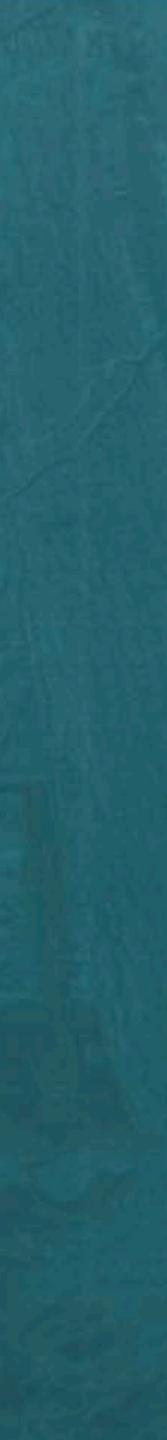

# **BE PREPARED**

#### Search to **Determine if Your Partner Page** Already Exists.

Click the magnifying glass located at the top, right side of tnvacation.com. Enter your business name on the line provided to see if pages with the mention of your business appear. If they do, please reach out to your Division Manager to grant you access to update this page.

2

### Have Your Username, Password and **Contact Info Handy.**

Including your business address, email address, phone number, social media and website URL is required.

3

**Please Read and Understand Our Online** Submission Criteria.

#### **Select Two or More High-Resolution** Images and Identify Each One.

The best pages feature a well-edited selection of highquality photos with concise, compelling descriptions.

### 5

#### **Prepare a Short Description for Your** Attraction, Lodging or Destination.

Remember succinct, descriptive writing is more likely to be read by a visitor. The goal of our partner pages is to inspire viewers to visit your site, so think of this page as an introduction to what you have to offer.

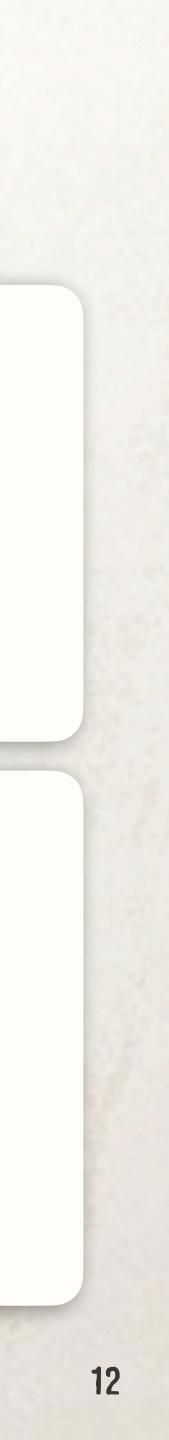

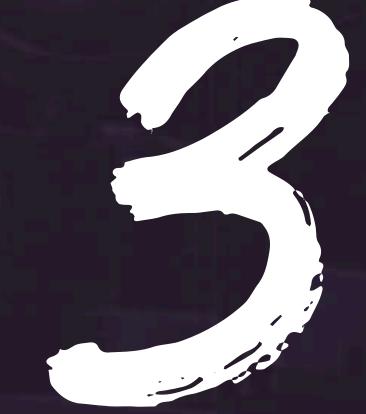

# PAGE CONTENTS AND BEST PRACTICES

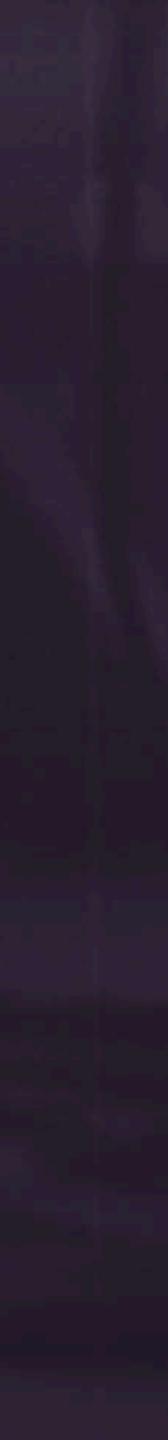

Sections in orange denote a new addition to the Partner Page or changes from previous usage.

- Hero Image 1.
- Partner Name 2.
- Hero Subtext 3.
- New Video Placement\* 4.
- Partner Description 5.
- Image Gallery Slider 6.
- Events\* 7.

- Location Info & Map 8.
- Featured Campaign Band 9.
- 10. Related Partners\*
- 11. Nearby Attractions
- 12. Related Articles
- 13. Listing Image
- 14. Listing Text

\*Is not required or may not be applicable

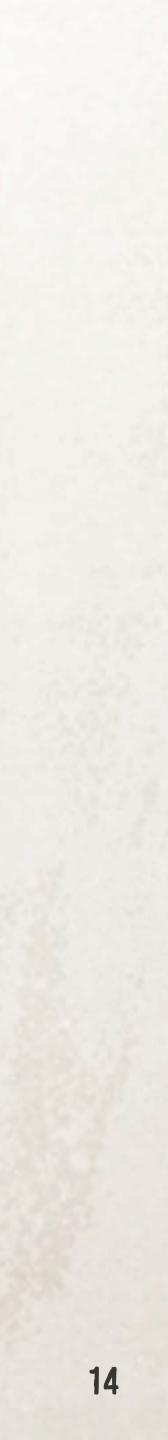

 Hero Image (1440 x 818 px min) Best Practices: This image serves as a visual introduction to your attraction.
 Please choose a high-quality image with as little text as possible, as there will be copy overlaid on top.

#### 2. Partner Name

#### 3. Hero Subtext

*Best Practices*: Short and sweet, this subhead is a teaser for your location. This text is no longer pulled in from Listing Text. Please limit this sentence to 80 characters.

#### 4. New Video Placement

This component is replacing videos playing in the hero image space. A thumbnail is required or the video will not show up on the partner page. If you currently have an image uploaded, this is where it will display.

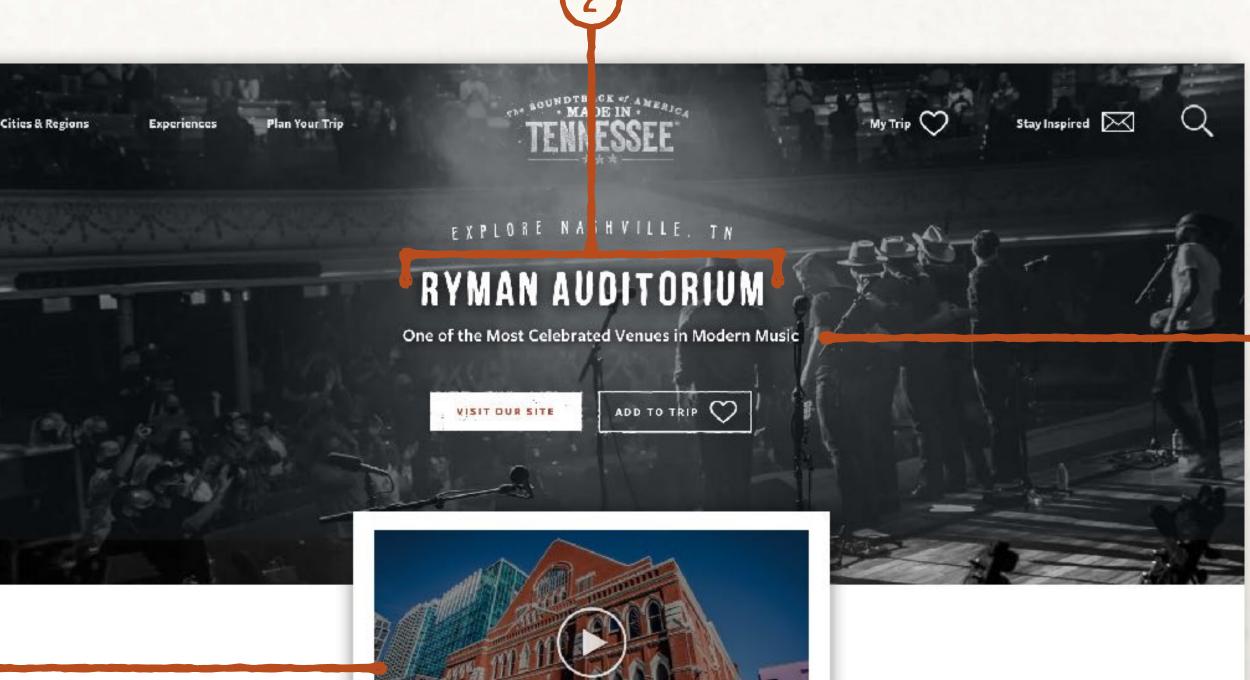

Established in 1892 as the Union Gospel Tabernacle, Ryman Auditorium is a National Historic Landmark and a must-see for any Nashville visitor. While famously known as the home of the Grand Ole Opry from 1943 to 1974, there is far more to the story of Music City's most recognizable icon. Take a Self-Guided or Backstage Tour and discover what makes the Ryman the "Soul of Nashville." Then come back in the evening to experience a show with world-class acoustics.

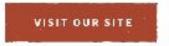

ADD TO TRIP

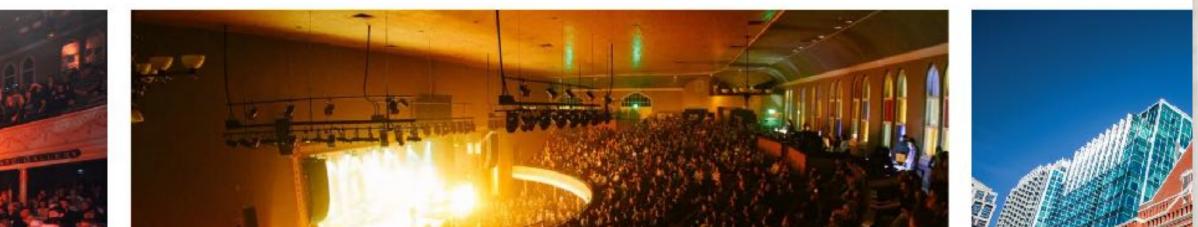

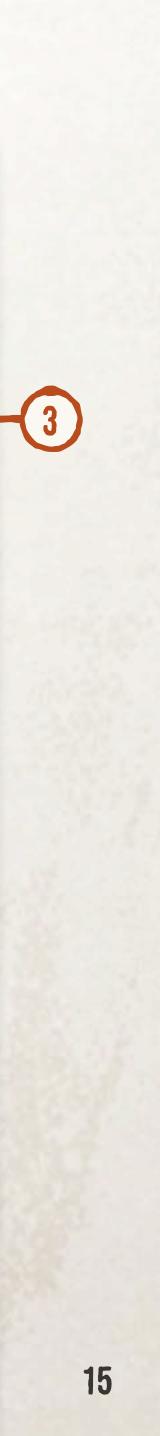

#### 5. Partner Description

*Best Practices:* Calls to action for users to visit your site have been increased with the updated partner pages. A character count, with spaces, around 550 is encouraged in this section to promote traffic from these pages to your site. This helps ensure that information on these partner pages remains as accurate as possible without the need for your frequent updating.

#### **6. Image Slider** (1200 x 630 px)

*Best Practices*: Any images larger than 1200 x 630 px will be sized down and cropped to fit the space. Images smaller than this will be scaled up to fit and may display poorly. Captions will display in a bar at the bottom of images. Please aim to keep captions around 50 characters, with spaces.

#### 7. Events

If events for your location have been created, they will display in this location. If no events are present, this band will not be included on your partner page. Established in 1892 as the Union Gospel Tabernacle, Ryman Auditorium is a National Historic Landmark and a must-see for any Nashville visitor. While famously known as the home of the Grand Ole Opry from 1943 to 1974, there is far more to the story of Music City's most recognizable icon. Take a Self-Guided or Backstage Tour and discover what makes the Ryman the "Soul of Nashville." Then come back in the evening to experience a show with world-class acoustics.

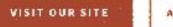

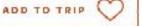

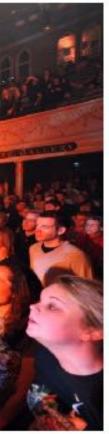

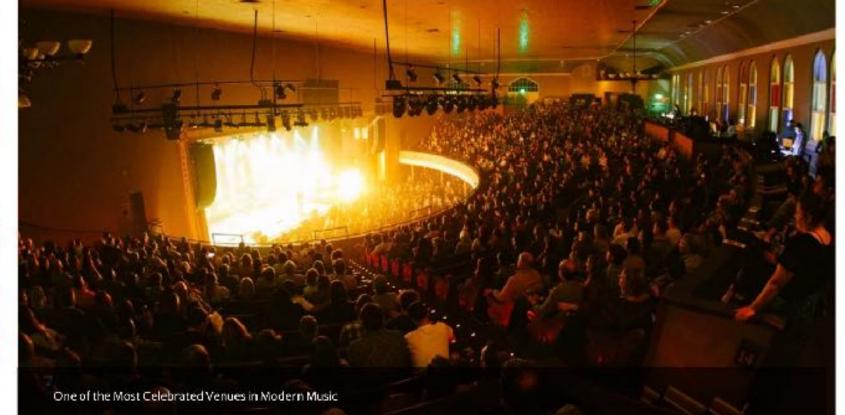

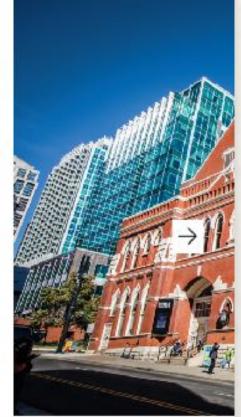

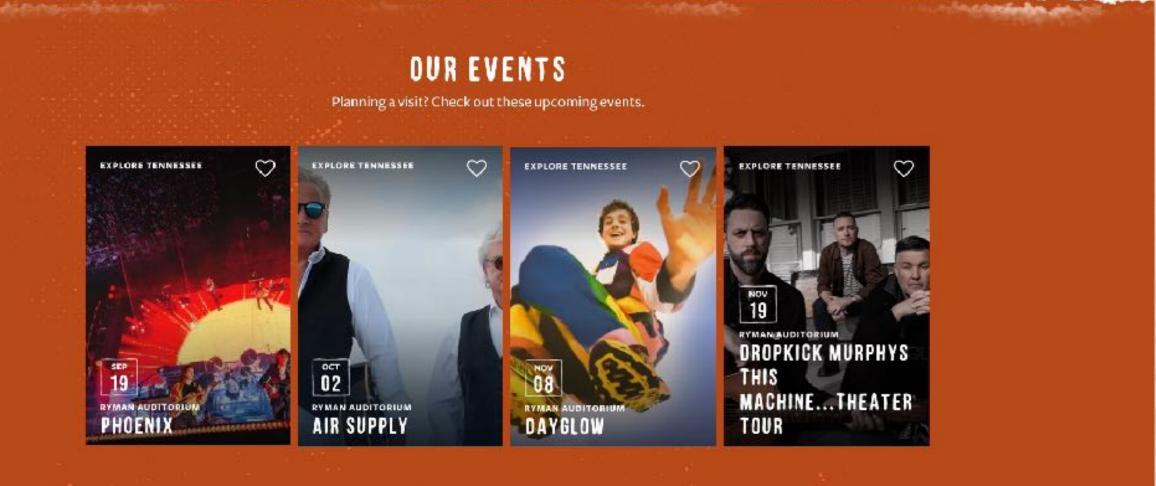

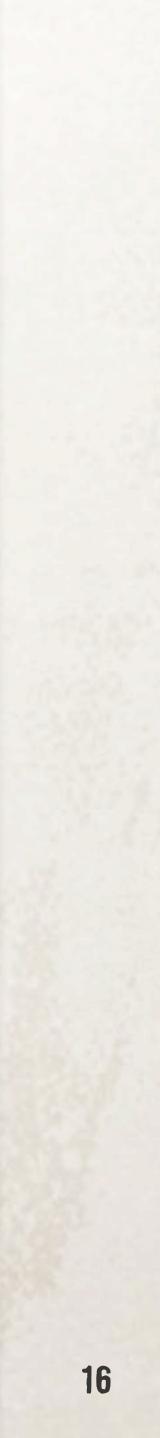

#### 8. Location Info & Map

The information included in this section has been reduced to promote visitor travel to your pages for most up-to-date information.

#### 9. Featured Campaign Band

If your location is featured in one or more ongoing campaigns, creative linking to those campaign pages will appear here.

#### 10. Related Partners

This section features partners handpicked by you—that could mean multiple locations of a franchise, parent companies, or nearby businesses—it's up to you.

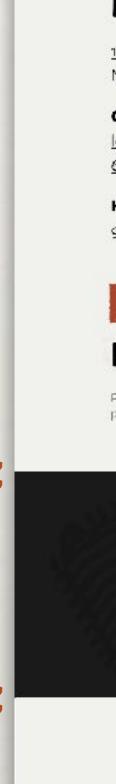

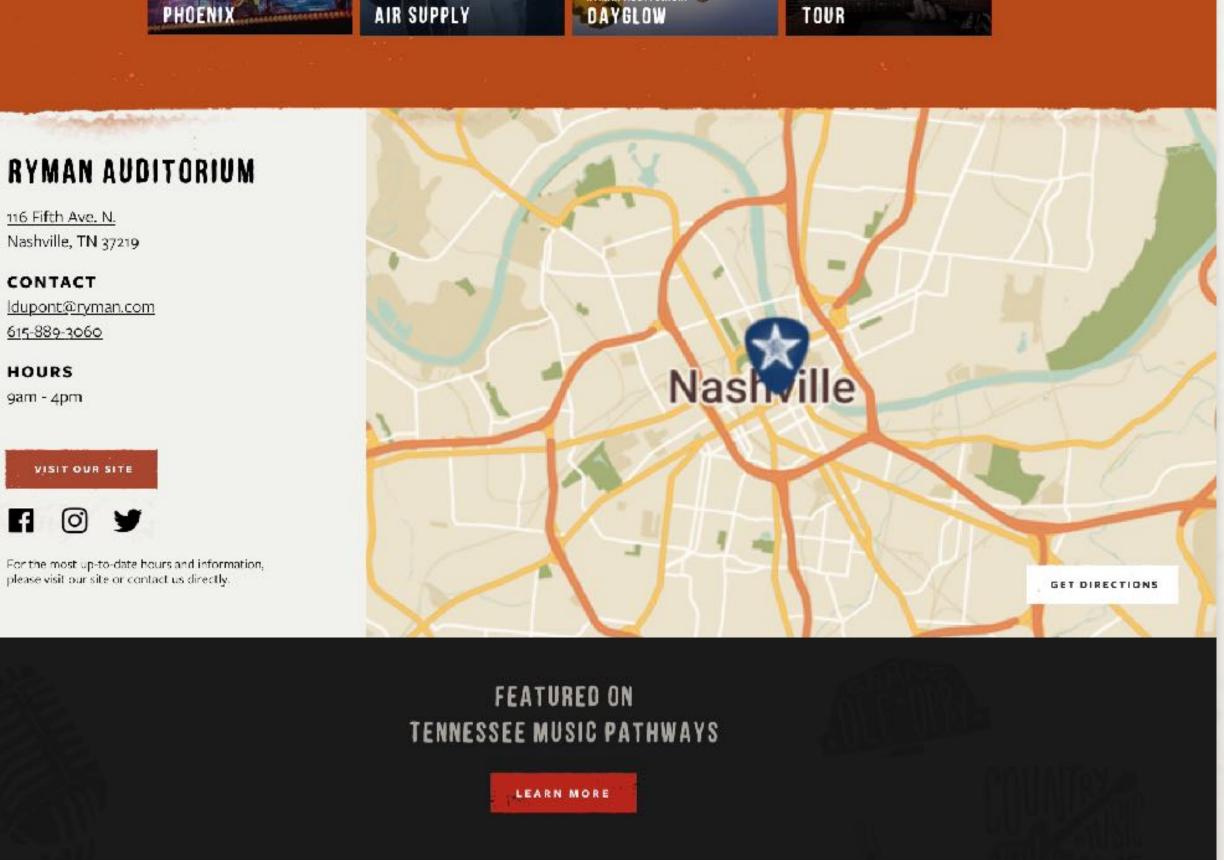

#### **RELATED PARTNERS**

Check out these partners, hand-picked by Ryman Auditorium.

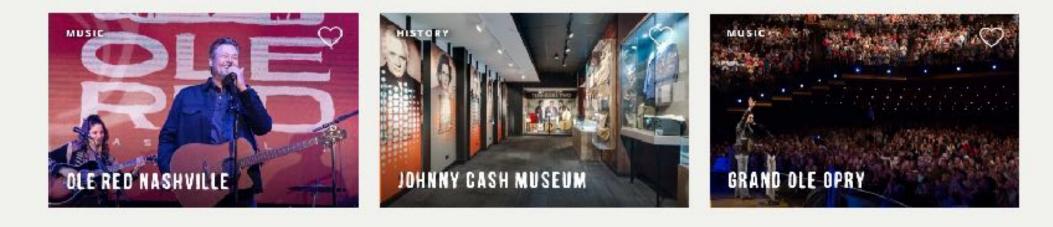

#### **NEARBY ATTRACTIONS**

Still exploring? Try these popular ideas in and around Nashville.

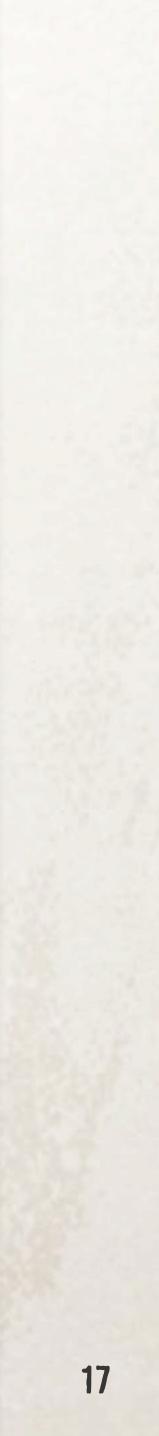

#### 11. Nearby Attractions

Nearby places to stay, places to eat, and things to do will populate this section.

**12. Listing Image** (480 x 480 px min) *Best Practices:* This image should be a minimum of W:480px H:480px. In some placements, it will be a square, in others it will be a rectangle. Please keep this in mind when selecting your image.

#### 13. Listing Text

Best Practices: This copy is can be pulled directly from the beginning of your "about" section. Previously, the Listing Text would appear in the hero section as well, but with the **2022 updates** it is replaced by a new field called Hero Subtext (#3).

#### NEARBY ATTRACTIONS

Still exploring? Try these popular ideas in and around Nashville.

EAT & DRINK PLACE TO STAY THINGS TO DO ERIES, DISTILLERIES, & WINERIES & VACATION RENTAL THE ESCAPE GAME NASHVILLE 'S SWITCH WINERY A' (DOWNTOWN) ATHON VILLAGE Down On The Farm DISTI STAY DOWN ON THE FARM NASHVILLE GHOSTS YEY FORK RIVER VALLEY SEE MORE SEE MORE SEE MORE

EAT & DRINK

PLACE TO STAY

THINGS TO DO

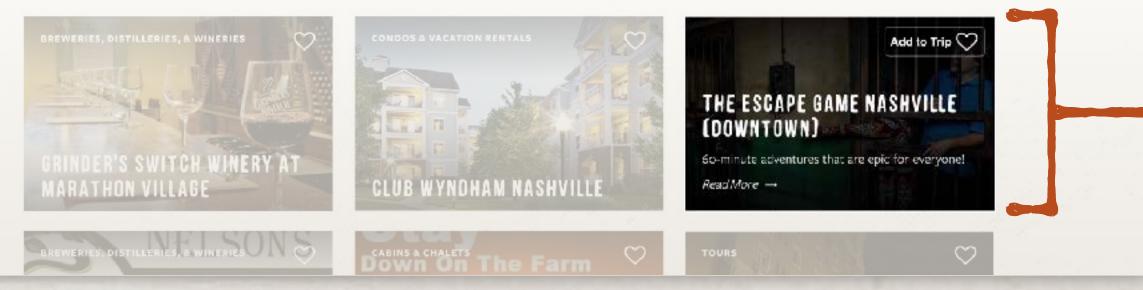

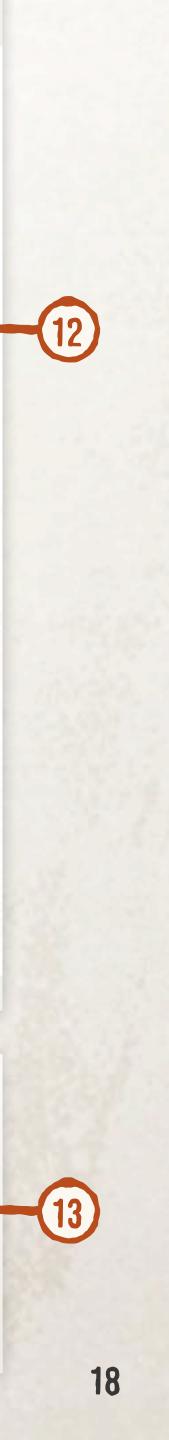

#### 14. Related Articles

This band has been relocated and revamped. Instead of only featuring articles you are mentioned in, it will also pull in articles relevant to your location. That could be articles featuring the city you're located in, articles pertaining to the type of attraction you are, and more.

#### 15. Footer

This is the site-wide footer. May contain an ad.

#### **RELATED ARTICLES**

For more info on Ryman Auditorium or things to do in the area, check out these articles.

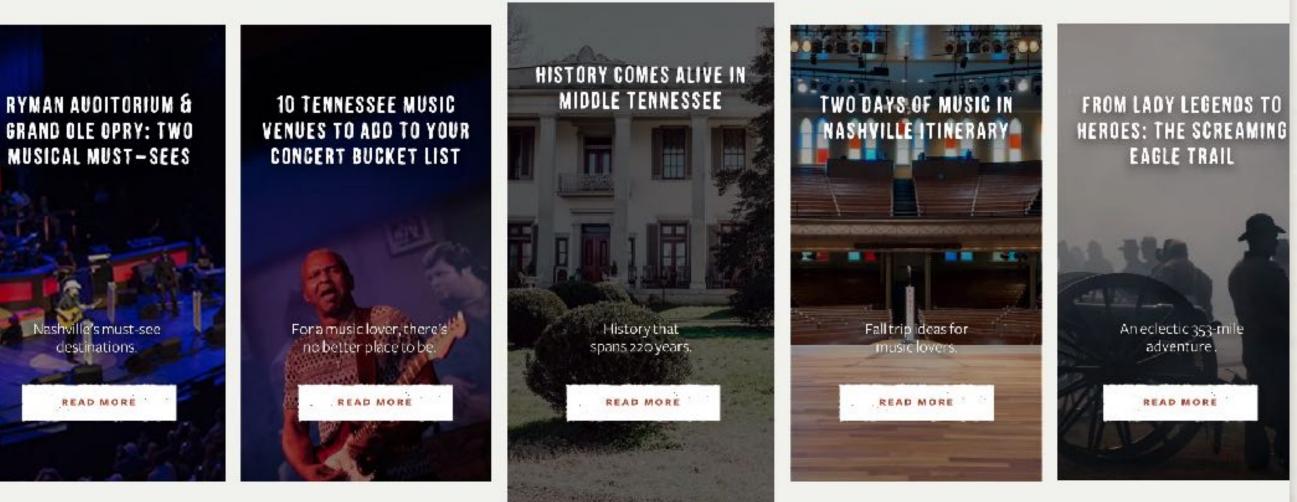

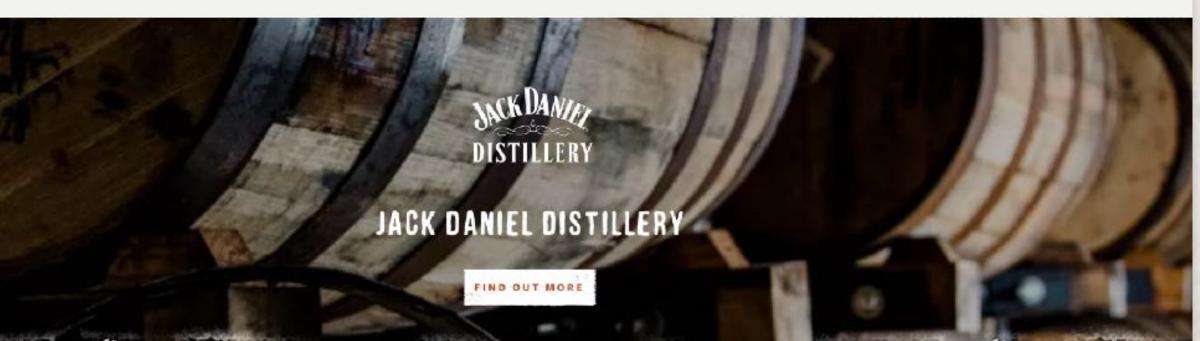

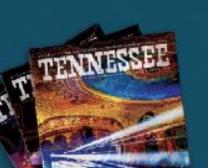

15

#### GET YOUR FREE 2022 TENNESSEE VACATION GUIDE

Includes attraction information,

#### GET TENNESSEE INSPIRATION SENT STRAIGHT TO YOUR INBOX

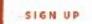

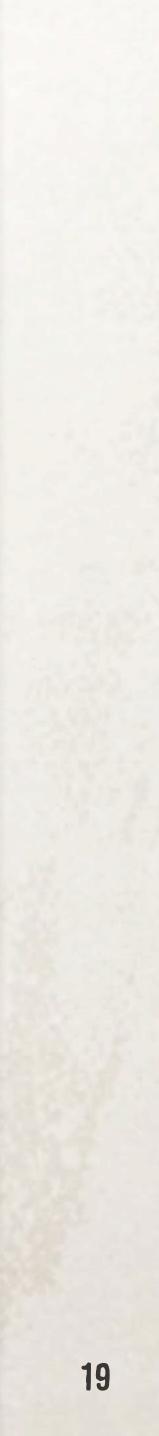

 $\rightarrow$ 

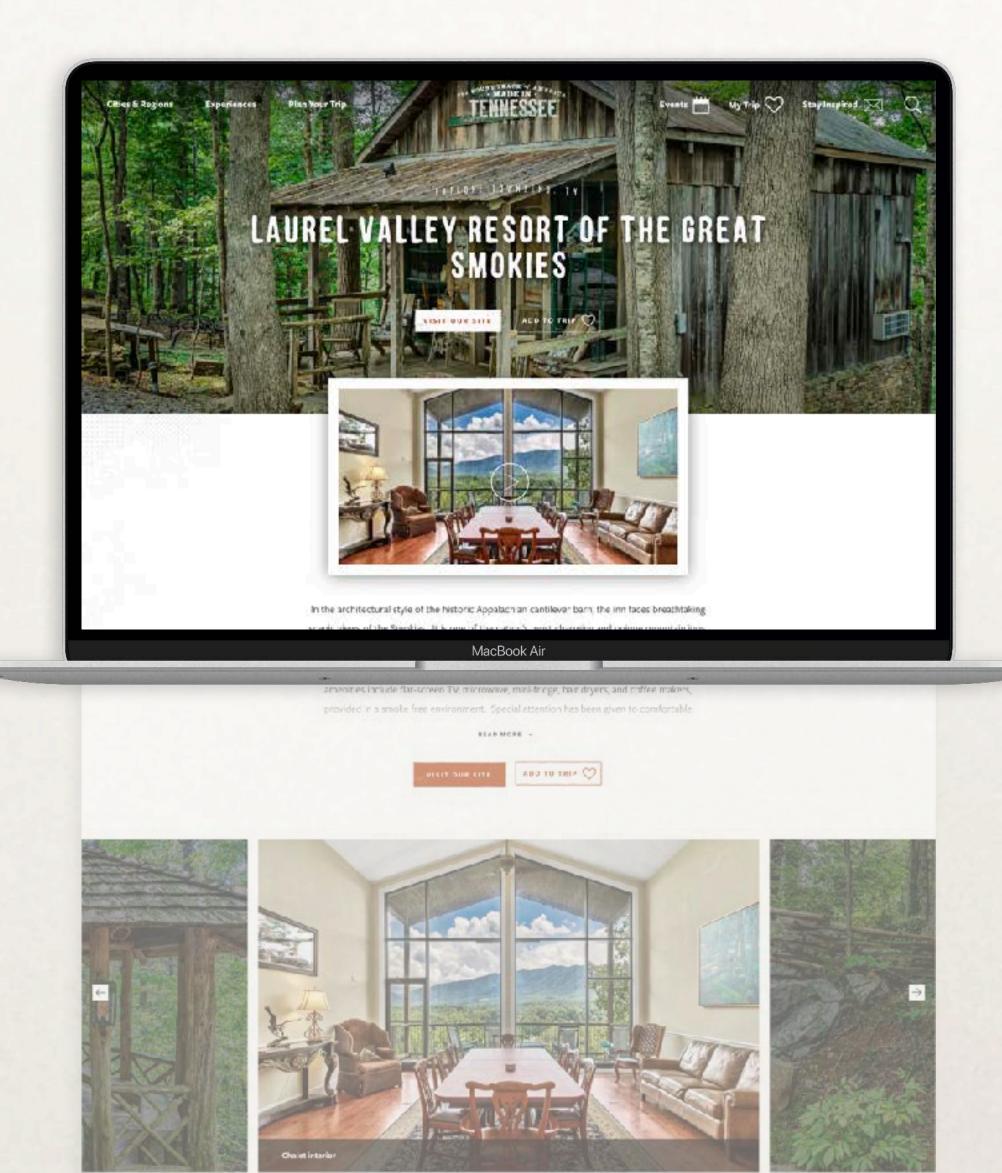

#### LAUREL VALLEY RESORT OF THE GREAT SMOKIES

Ren Alisterberry Lane Tawwend, Tri 14882

CONTACT

### **BEST PRACTICES**

- **The best partner pages** feature high quality images, concise and compelling descriptions, and all content fields providing information filled out.
- Some character counts have changed with the latest update, please double check your Hero Subtext and Partner Description section are compliant with the latest updates.
- **Dynamic, aspirational images** in your hero section and slider will improve your partner page's appeal (and score) dramatically. Horizontal images taken with a smartphone are a quick way to add content to your page—just be sure they are well-lit.

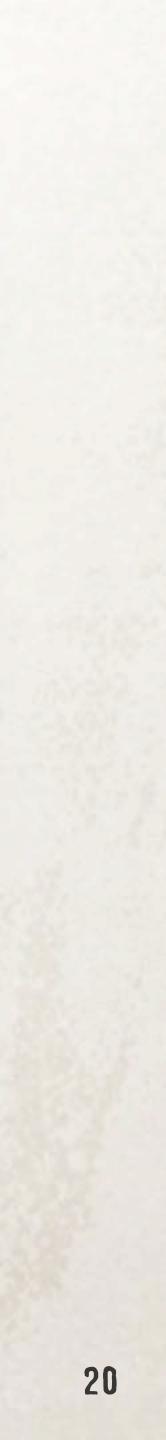

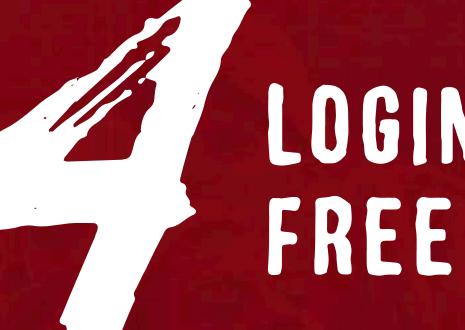

# LOGIN AND BUILD YOUR FREE PARTNER PAGE

### **GETTING STARTED**

- **1. Login** at <u>www.tnvacation.com/partner/login</u> to create or edit a Partner Page.
  - Forgot your password? Simply reset it at www.tnvacation.com/user/password
  - Not registered? Sign up for an account: www.tnvacation.com/partner/register
- 2. Once logged in, click the "Edit" button next to your Partner Page listing. Or create a new page by clicking the "Submit New Partner Page" button.
- 3. Follow the **Tabs** to thoroughly complete the editing process. The next pages will cover the specific contents of each tab, and how to get more visitors on your Partner Page.

|                   | Sdit                                                                                       |
|-------------------|--------------------------------------------------------------------------------------------|
| Essential Informa |                                                                                            |
| Hero Media *      | Share basic information Tennessee travelers should know about your business.               |
| Image Slider *    | * Indicates required fields Partner Name *                                                 |
| Detailed Informa  |                                                                                            |
| Recommendatio     | To view how this field is displayed, see this, this, and this image. Partner Description * |
|                   | B I   25 v⊛   12 12   79 🖬 Format -   🗟 Source Styles -                                    |

2

\* Your Partner Page earns points with each section you add. The higher the score, the more visitors with be directed to your Partner Page. See pages 31-32 for more information.

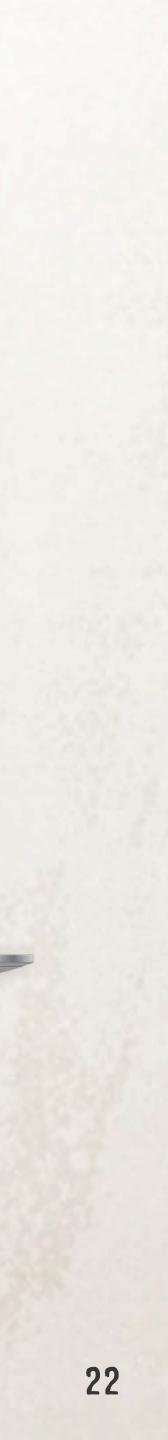

### TAB1: ESSENTIAL INFORMATION

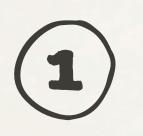

View

Edit

Enter the name of your attraction, lodging or destination as "Partner Name".

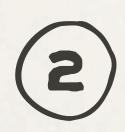

Include a short Hero Subtext Description. limit 80 characters with spaces 🖈 1 pt

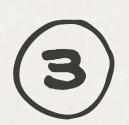

Include a short Partner Description. *Best Practice*: 550 characters with spaces

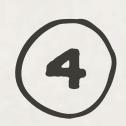

Include an email address, phone number and website URL for potential guests. \* 1Pt If you don't have an official website, we recommend using a social media URL to your Facebook or Instagram page.

For more information on these components, see pages 14-20 of this document.

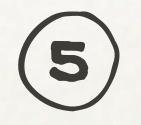

The Listing Image and Listing Text are what visitors click on to visit your page. **\* 3 pts**\*

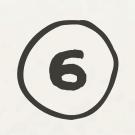

Choose one Listing Category to best describe what your business provides.

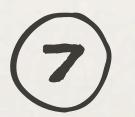

Tagging sub-categories helps organize and accurately display your page.

required\*

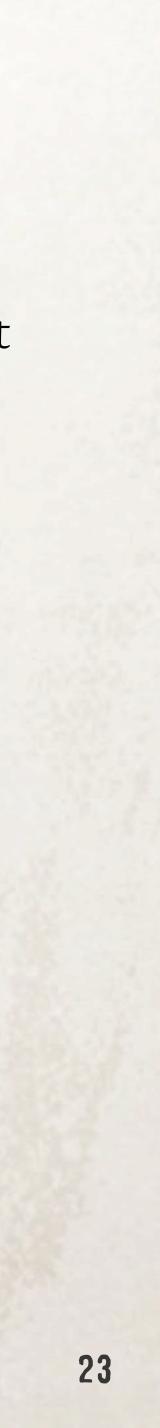

View

Edit

### TAB2: HERO IMAGE

Upload a Hero Image — this should be a high-resolution image that inspires travel to your destination. Dimensions must be at least 1440 x 818 px. 🔺 2 pts\*

The "hero image" is a full-screen background image that displays behind your business name to inspire planners to visit.

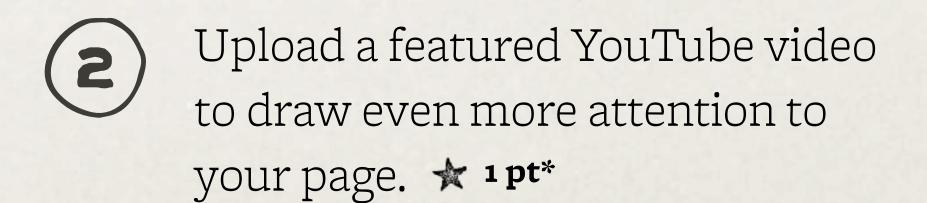

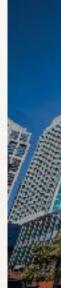

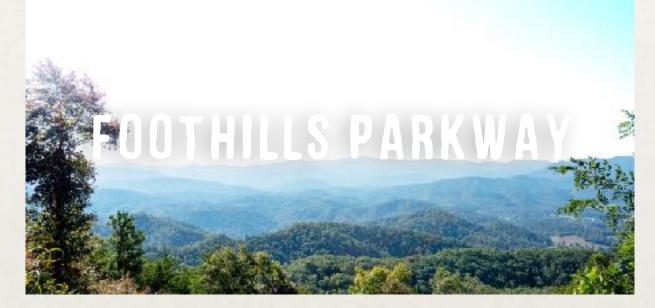

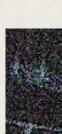

#### Don't

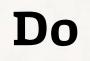

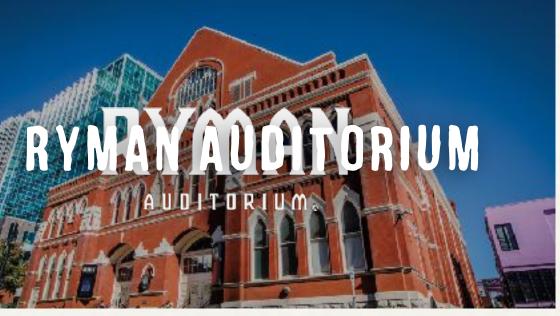

Text or Logo, busy & obstructs Partner Name

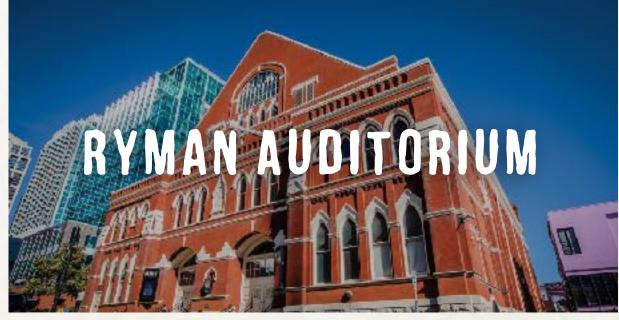

Clean, clear Partner Name

Over-Exposed, hinders Partner Name visibility

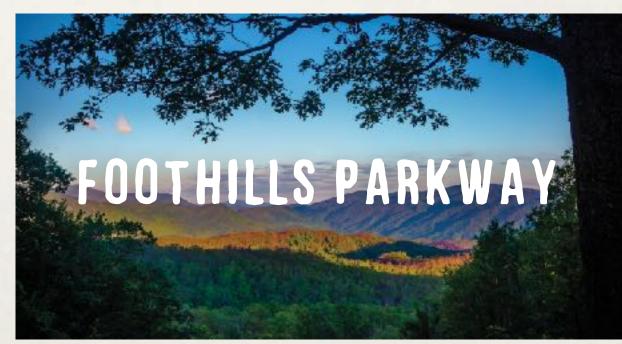

Balanced Contrast, visible Partner Name

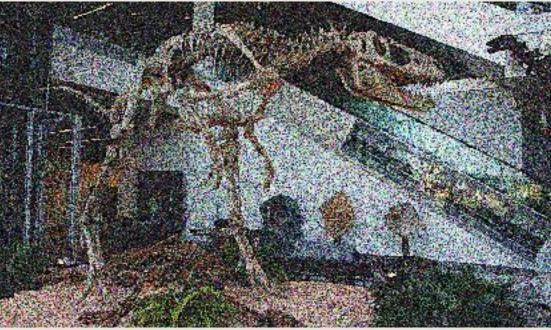

Low-Resolution, looks bad

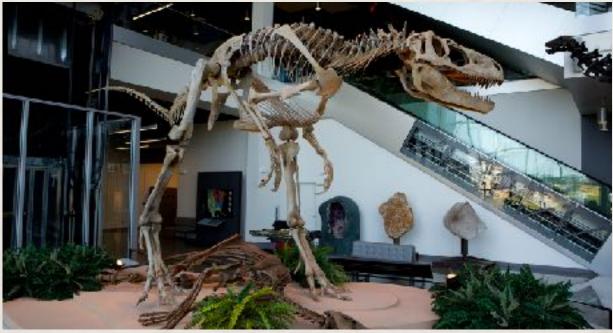

High-Resolution, looks good

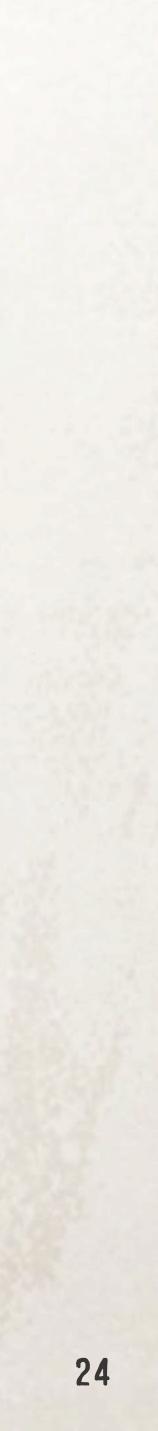

View

Edit

### TAB3: IMAGE SLIDER

Upload high quality images to your Image Gallery Slider. 🖈 1 pt\*

**Best Practices:** Images cropped and sized to W:1200px H:630 will display the best. Any images larger than this will be sized down and cropped to fit the space. Images smaller than this will be scaled up to fit and may display poorly.

Captions will display in a bar at the bottom of images. Please aim to keep captions around 50 characters, with spaces.

**Add Alt Text:** Describe the image in the "alt text" field—this copy provides increased accessibility for non-text objects on the page.

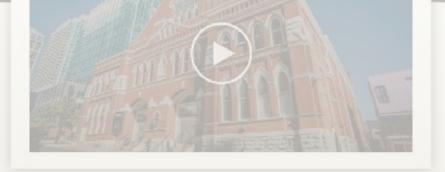

Established in 1892 as the Union Gospel Tabernacle, Ryman Auditorium is a National Historic Landmark and a must-see for any Nashville visitor. While famously known as the home of the Grand Ole Opry from 1943 to 1974, there is far more to the story of Music City's most recognizable icon. Take a Self-Guided or Backstage Tour and discover what makes the Ryman the "Soul of Nashville." Then come back in the evening to experience a show with world-class acoustics.

ADD TO TRIP

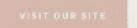

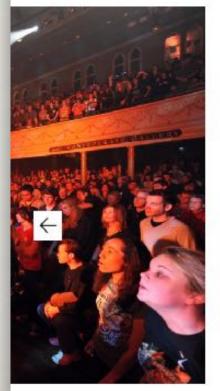

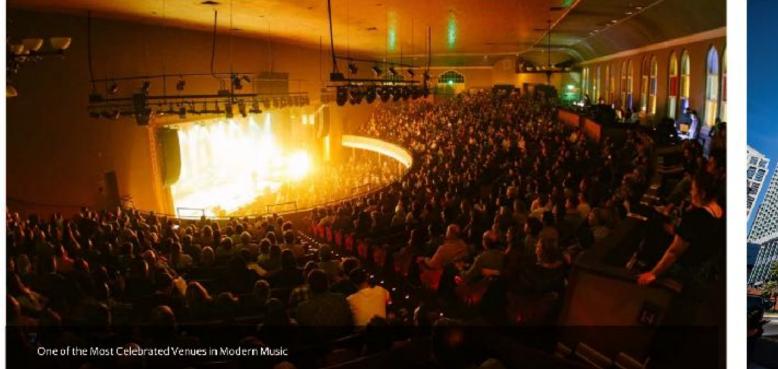

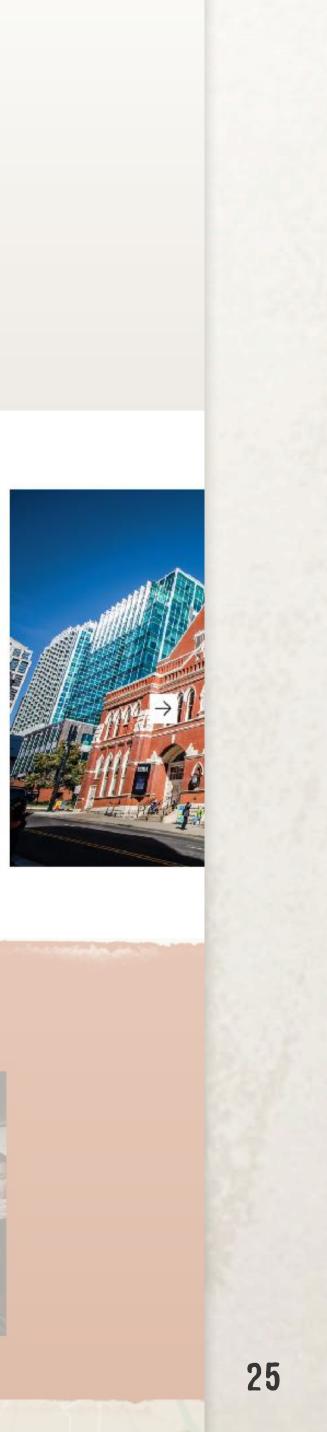

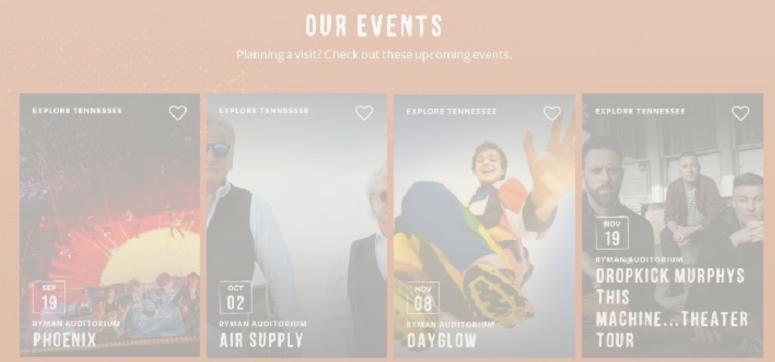

View

Edit

### TAB4: DETAILED INFORMATION

Provide address, contact info (email and phone number) and social links.

View

Edit

# TAB5: RECOMMENDATIONS

Link your partner page to other associated or nearby attractions. 🖈 1pt

The "related partners" are hand-picked by you and will display below your contact information. You may also be featured on other partner pages in this section.

*Note*: These partners must already have a partner page set up to choose from, begin by typing their name, then select.

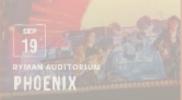

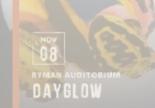

ROPKICK MURPHYS IACHINE...THEATER

#### RYMAN AUDITORIUM

116 Fifth Ave. N. Nashville, TN 37219

CONTACT ldupont@ryman.com 615-889-3060

HOURS 9am - 4pm

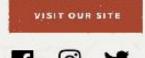

For the most up-to-date hours and information please visit our site or contact us directly

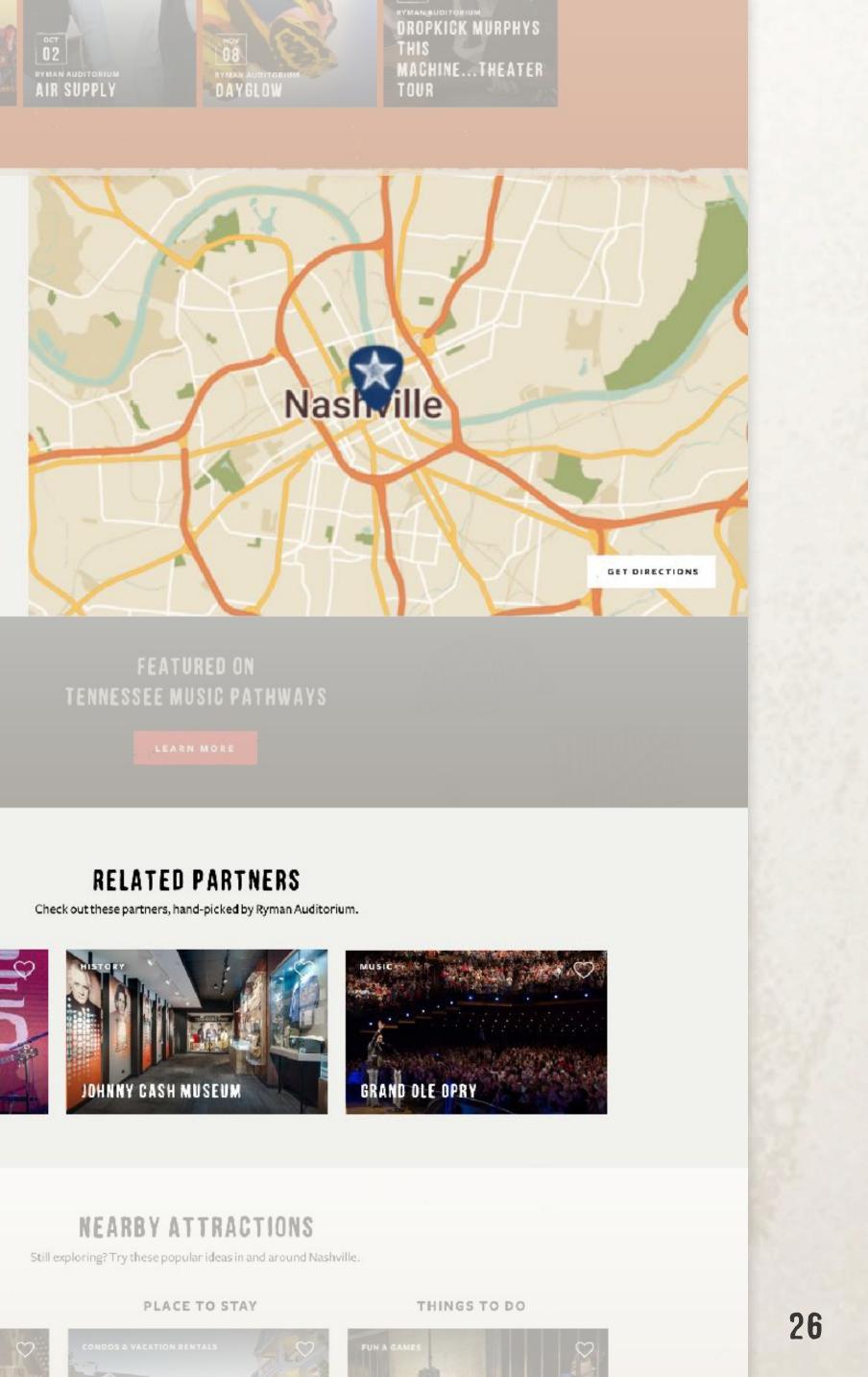

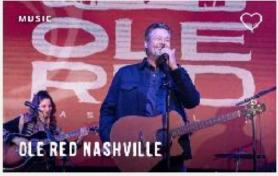

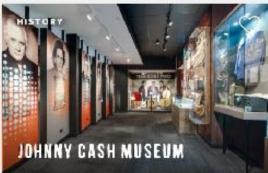

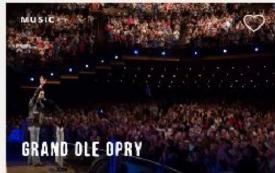

EAT & DRINK

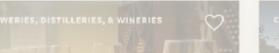

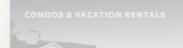

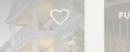

# PLEASE REMEMBER

### Save Often

Be sure to save whenever new changes or edits are made.

### Update Often

partner page.

- Schedule time to login and update your page regularly.
- Providing fresh, relevant content is key for satisfying your customers. Be sure to login and update your

### Score High

Partner pages serve up to guests depending on their score.

Keep adding content to build a complete partner page that scores high and showcases what makes your business a must-visit stop.

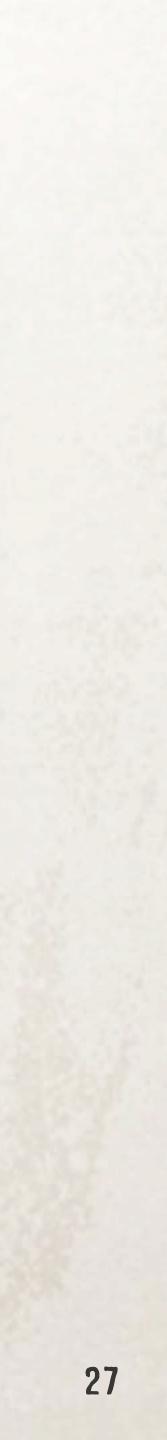

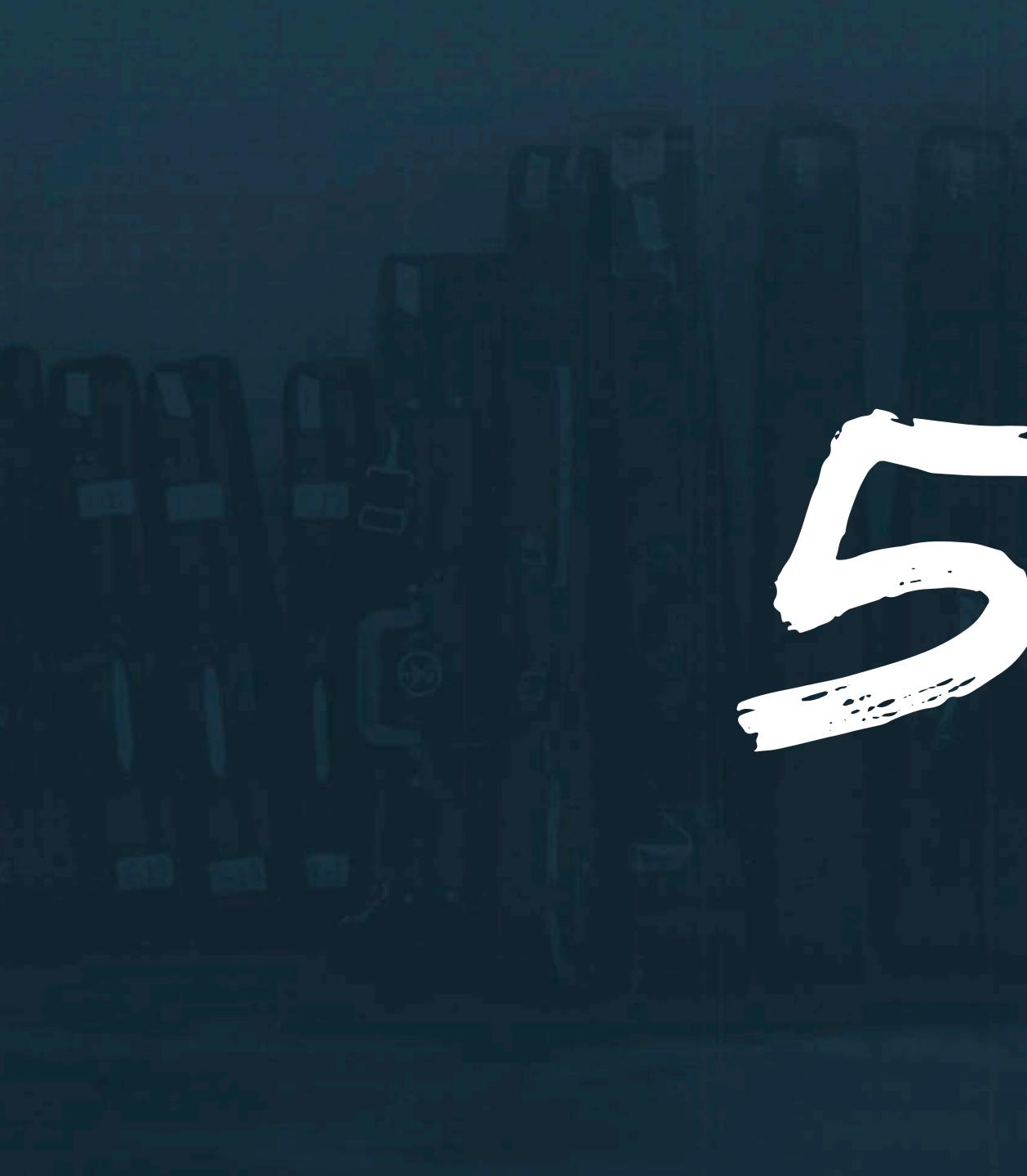

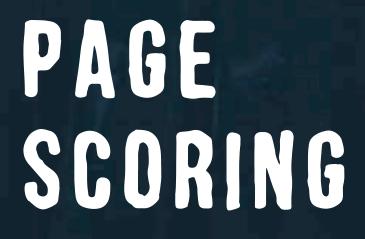

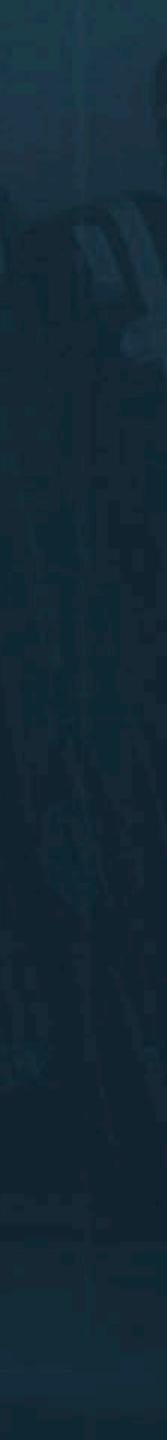

### PAGE SCORING

Our website uses algorithms to serve relevant content to visitors based on their interests. However, it prioritizes higher quality, higher scoring content.

### **Partner Pages**

Listing Image + Text★★★ 3 pts requiredWebsite URL★ 1 pt requiredHero Image★★ 2 pts requiredFeatured Video★ 1 pt requiredImage Slider★ 1 pt requiredRelated Partners★ 1 ptHero Subtext★ 1 pt

### **Partner Events**

Listing Image + Text★★★ 3 pts requiredWebsite URL★ 1 pt requiredHero Image★★ 2 pts requiredImage Slider★ 1 pt requiredEmail Signup URL★ 1 ptFacebook URL★ 1 ptYoutube URL★ 1 pt

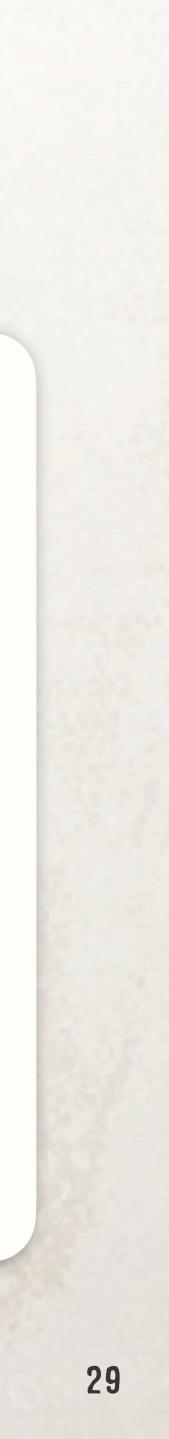

### PAGE SCORING

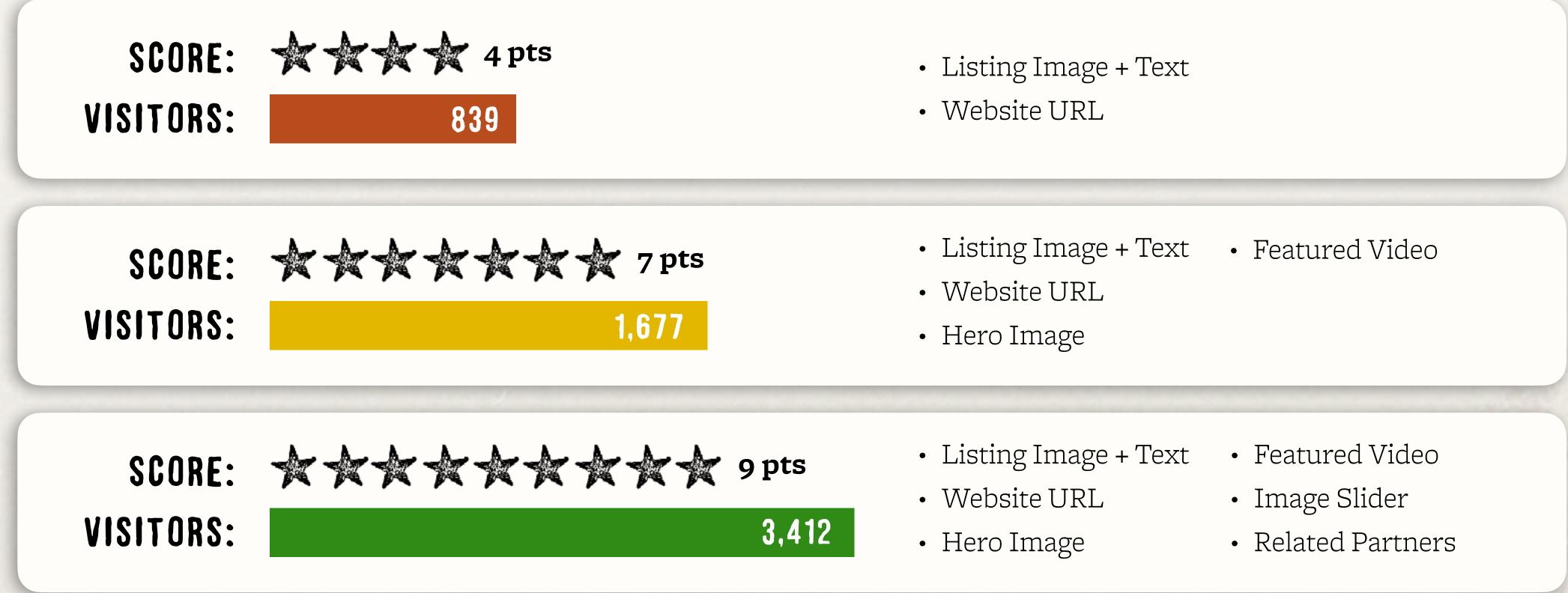

#### The higher your page scores, the more visitors will see your page.

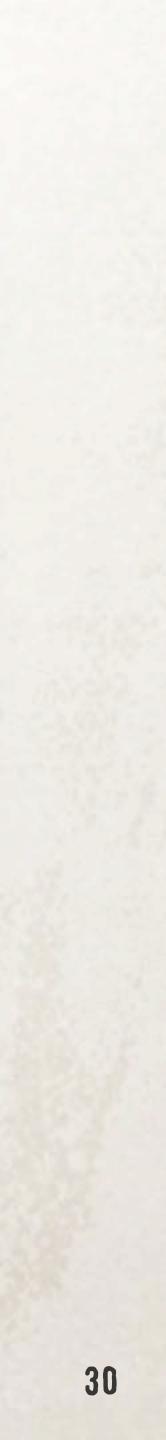

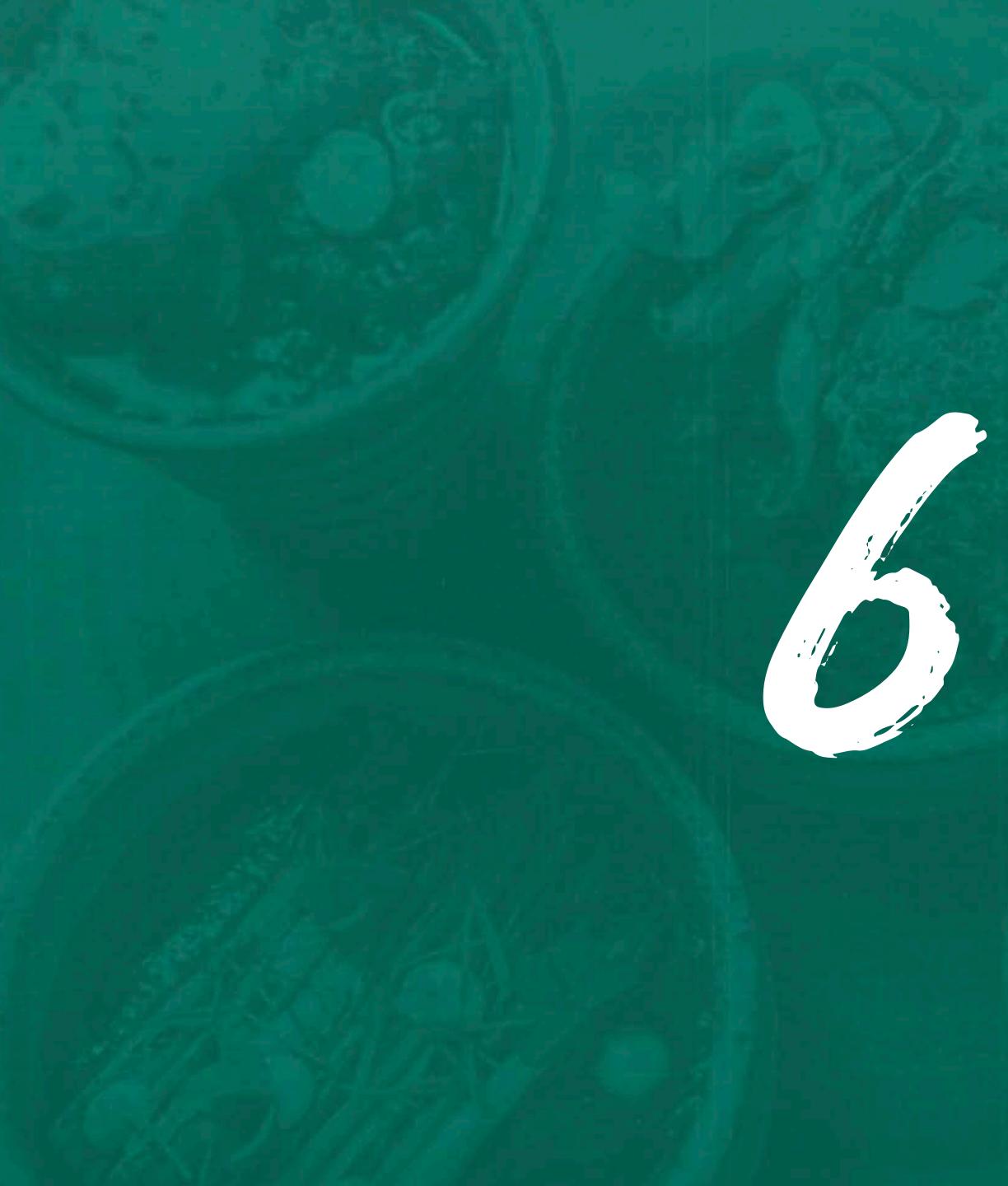

# APPROVAL PROCESS

### **APPROVAL PROCESS**

### Once you create your page, it will be submitted for approval by TDTD's team.

To ensure your page is approved and published, double check that your:

- Tags accurately describe your business' primary focus.
- Photos and video are appropriate and you have rights to use them.
- Description and listing text are short, accurate, and provide value.

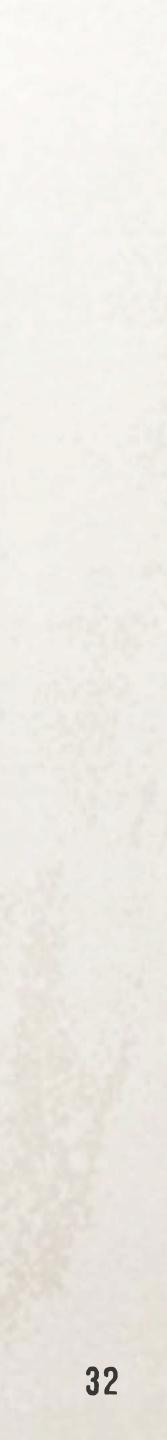

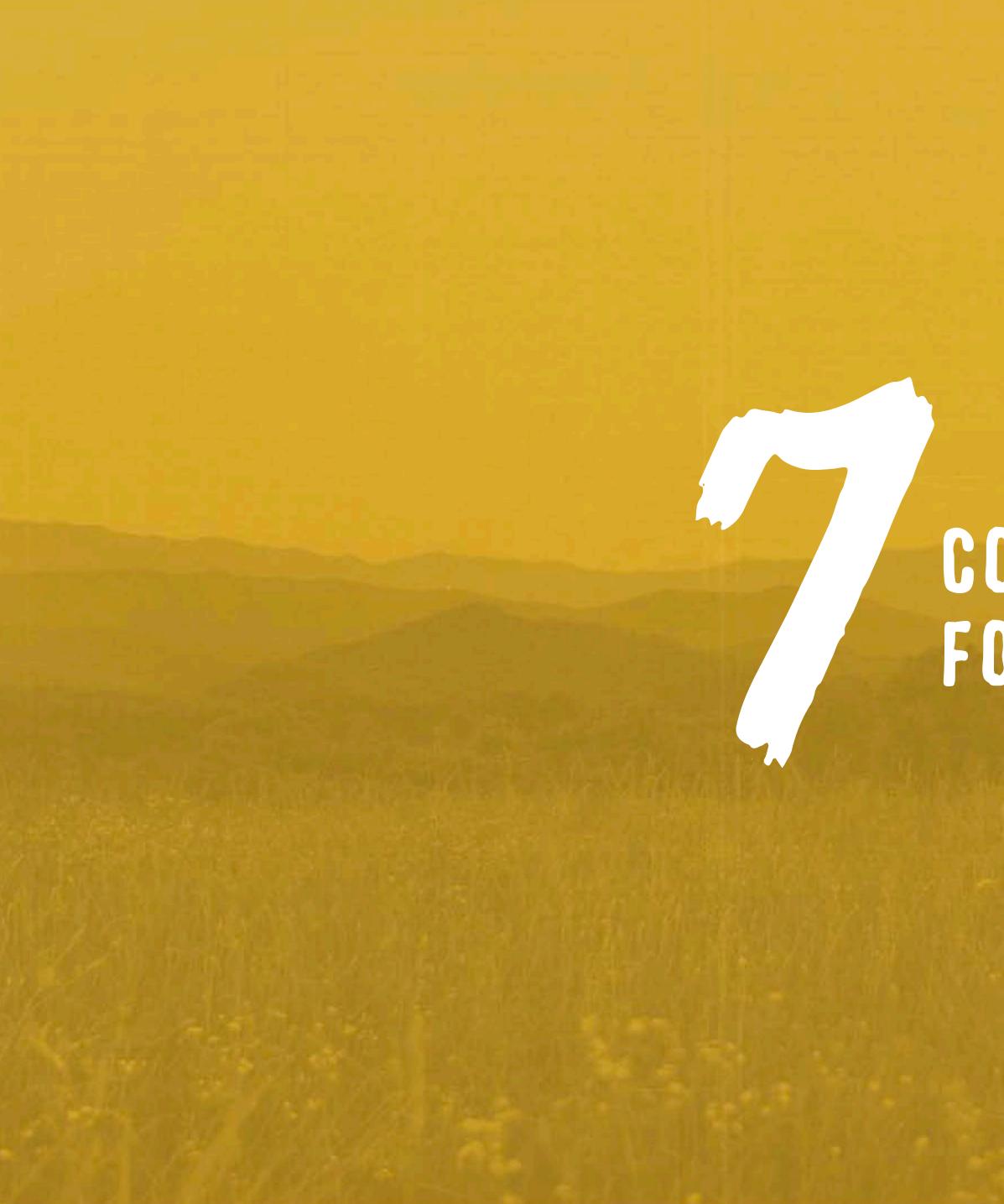

CONTACT TOTO FOR HELP

## WE'RE HERE TO HELP

### Marty Marbry

Division Manager <u>Marty.Marbry@tn.gov</u> MIDDLE

### Ashley DeRossett

Division Manager Ashley.DeRossett@tn.gov

# FAST

### **Dave Jones**

Division Manager Dave.Jones@tn.gov

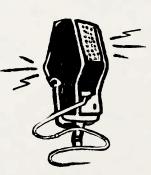

### **Rob Sherill**

Technical Support Rob.Sherill@tn.gov

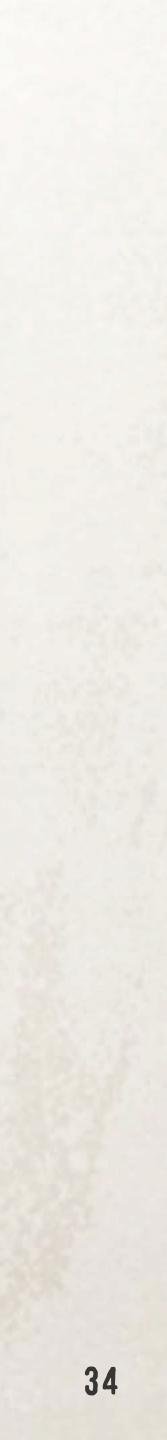